### **"CRAAVI"**

## **SISTEMA DE INFORMACION PARA EL CONTROL DE RESERVAS DE LAS AYUDAS AUDIO-VISUALES DE LA BIBLIOTECA RAFAEL GARCÍA HERREROS PERTENECIENTE A LA CORPORACION UNIVERSITARIA MINUTO DE DIOS**

**PEETER OSVALDO MORENO PEREZ**

**CORPORACION UNIVERSITARIA MINUTO DE DIOS FACULTAD DE INFORMATICA, REDES Y ELECTRONICA TECNOLOGÍA EN INFORMATICA**

**BOGOTÁ D.C., 2009** 

### **"CRAAVI"**

## **SISTEMA DE INFORMACION PARA EL CONTROL DE RESERVAS DE LAS AYUDAS AUDIO-VISUALES DE LA BIBLIOTECA RAFAEL GARCÍA HERREROS PERTENECIENTE A LA CORPORACION UNIVERSITARIA MINUTO DE DIOS**

### **PEETER OSVALDO MORENO PEREZ**

## **TRABAJO DE GRADO PARA OBTAR EL TITULO DE TECNOLOGO EN INFORMATICA**

**ASESOR:**

**Armando López**

**CORPORACION UNIVERSITARIA MINUTO DE DIOS FACULTAD DE INFORMATICA, REDES Y ELECTRONICA TECNOLOGÍA EN INFORMATICA**

## **BOGOTÁ D.C., 2009**

NOTA DE ACEPTACIÓN

**FIRMA PRESIDENTE DEL JURADO** 

**FIRMA DEL JURADO** 

**FIRMA DEL JURADO** 

**BOGOTÁ D.C., 2009** 

## **DEDICATORIA**

Dedico este proyecto a mi familia, en especial a mi madre Naima Ludys Pérez, que me dio el apoyo para cursar esta carrera y a Dios por brindarme la sabiduría para poder realizar y culminar este trabajo.

**Peeter Osvaldo Moreno**

### **AGRADECIMIENTOS**

El autor expresa sus agradecimientos a los docentes, Gonzalo Rodríguez, Miguel Hernández, Luís Eduardo Pérez, al asesor Armando López y a todas esas personas de la Corporación Universitaria Minuto de Dios, que de alguna y otra manera ayudaron en el desarrollo profesional e integral del autor.

## **CONTENIDO**

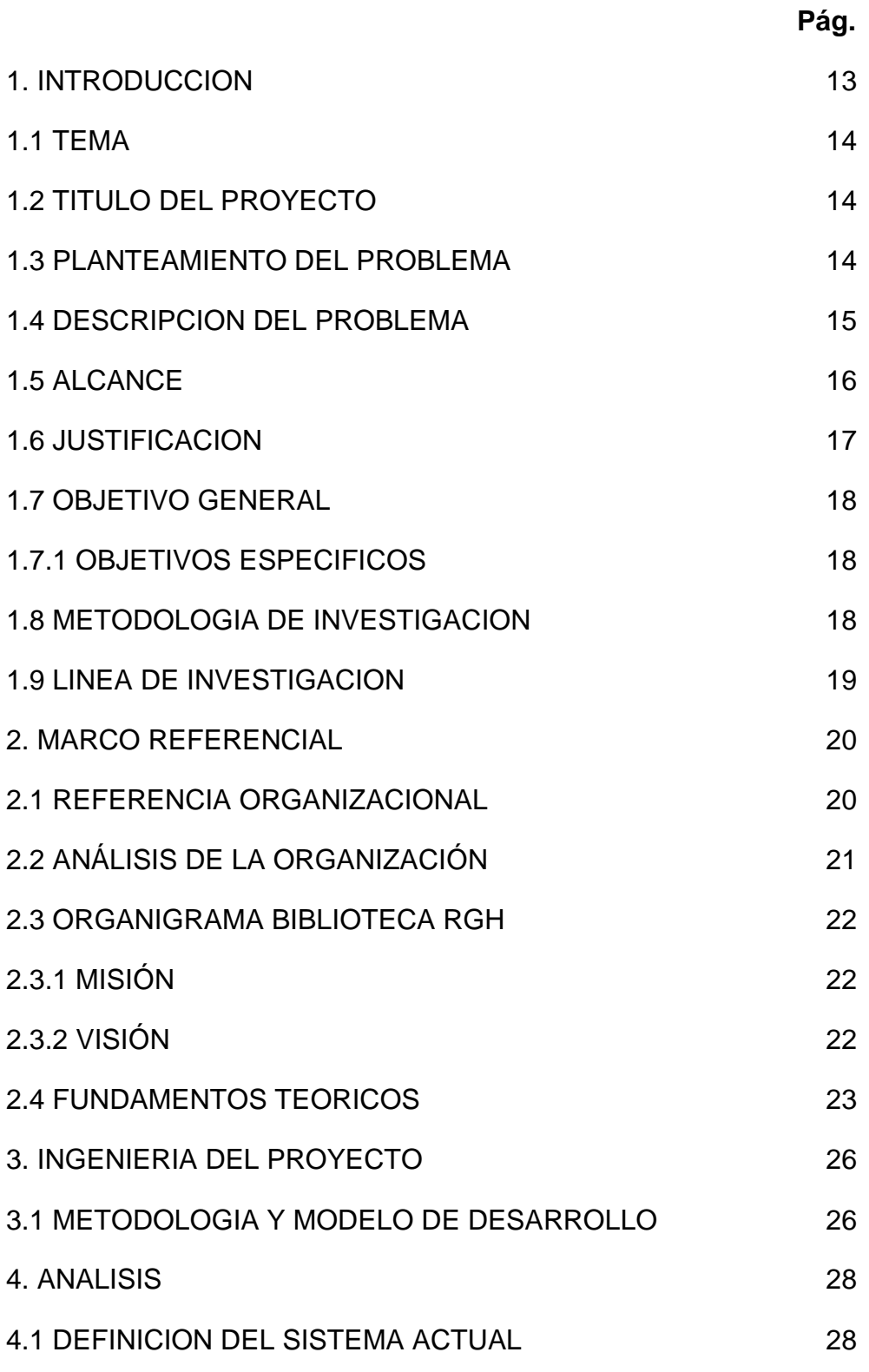

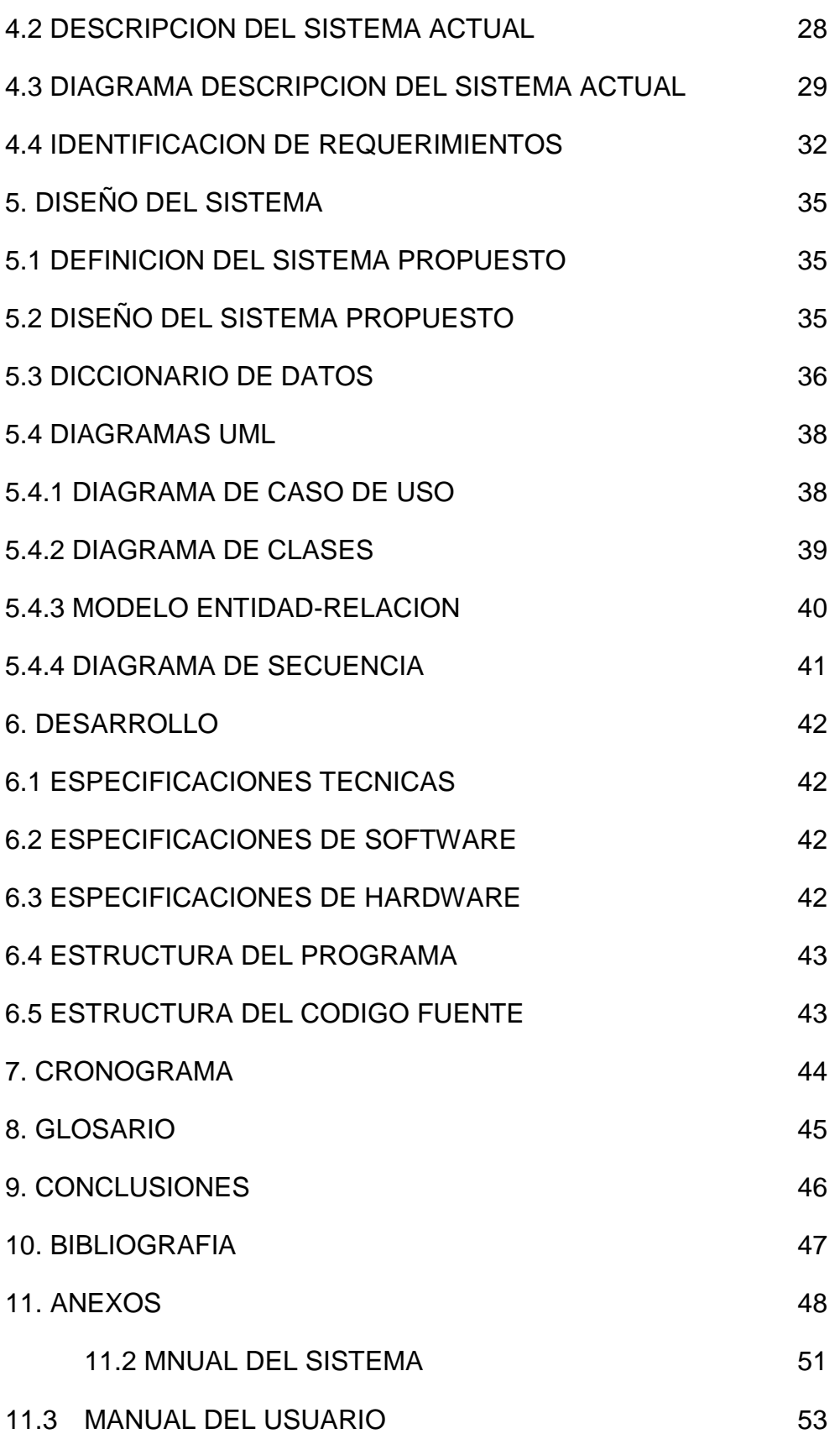

## **LISTA DE TABLAS**

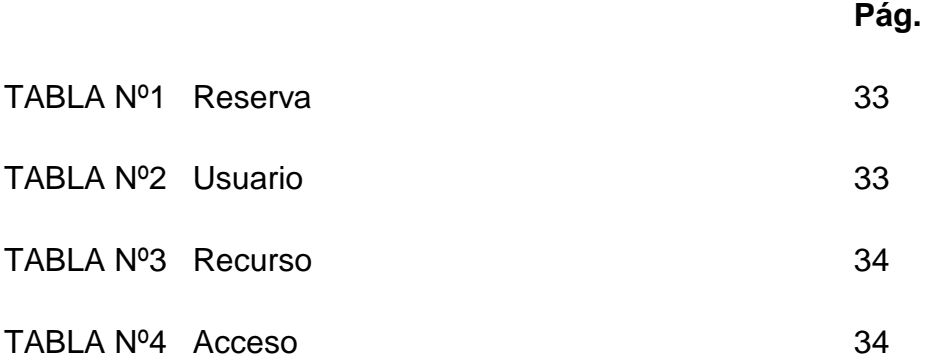

## **LISTA DE FIGURAS**

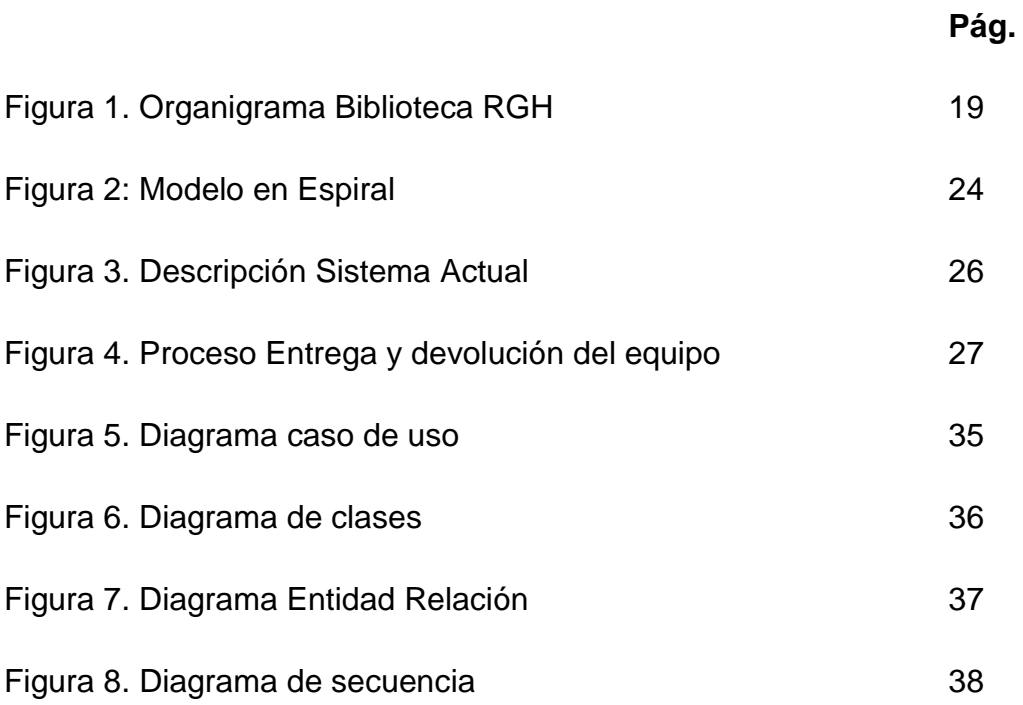

## **LISTA DE ANEXOS**

Manual del Sistema Manual del Usuario Imagen Nº1, Formato recursos disponibles Imagen Nº2, Formato control de portátiles Imagen Nº3, Formato reserva

Imagen Nº4, Formato compromiso de responsabilidad

#### **RESUMEN**

El "sistema de información para el control de reservas de las ayudas audiovisuales de la biblioteca Rafael García-Herreros", es el desarrollo de un aplicativo que le permitirá a la Biblioteca obtener un mayor orden y control en el proceso de reserva de equipos que posee esta biblioteca, facilitando su proceso de eliminación y consulta, así como un ágil acceso a esta información, permitiendo obtener una mayor velocidad para la atención de los usuarios. Además de las reservas, "Craavi" estará en la capacidad de controlar el servicio de préstamo de equipos portátiles que brinda la biblioteca a los estudiantes de la universidad.

Para el desarrollo de este aplicativo se utilizara la programación orientada a objetos bajo la plataforma .NET, con el lenguaje de programación C# (C Sharp) y la utilización del motor de bases de datos como Sql Server 2005.

### **ABSTRACT**

The information system for the control of the reserve audio-visual aids library Rafael García-Herreros, is developing an application that will allow the Library to obtain a greater order and control in the booking process equipment which this library, facilitating the removal process and consultation and a quick access to this information, enabling greater speed to get users' attention. In addition to the reservations, "Craavi" will be the ability to control the loan service provided by the portable library for students.

To develop this application using object-oriented programming under the. NET platform, with the programming language  $C \# (C \text{ Sharp})$  and the use of the database engine as SQL Server 2005.

#### **1. INTRODUCCION**

Dentro de las instalaciones de la Corporación Universitaria Minuto de Dios existe la biblioteca Rafael García-Herreros que brinda servicios de préstamo de libros, revistas, CD's, películas en DVD, tesis de grado, computadores portátiles y ayudas audio-visuales (televisores, VHS, reproductores de DVD, proyectores de acetatos y videobeam) donde los estudiantes, docentes y administrativos de la Universidad pueden hacer uso de estos, ya sea para clases magistrales ó exposiciones de los estudiantes, que de alguna manera ayudan a enriquecer y facilitar el conocimiento para la mejora de la formación profesional. A medida que pasa el tiempo la comunidad universitaria se va expandiendo, y la biblioteca debe ajustarse a los cambios que se van dando de manera tecnológica, así que surge la necesidad de crear una aplicación que sistematice, agilice y controle el proceso de reservas de los equipos audiovisuales que posee la biblioteca permitiendo consultar o eliminar dichas reservas, además de controlar el proceso que se tiene para el préstamo de computadores portátiles, asignando un estudiante para cada equipo.

Para llevar a cabo el proyecto se utilizará la metodología empleada en la investigación descriptiva, la cual con la captura de requerimientos primarios busca modelar de manera exitosa el sistema, además con la ayuda del lenguaje unificado de modelado y el modelo de desarrollo en espiral se facilita preparar los esquemas de un sistema de software (Diagramas); se escogió esta metodología porque se consideró adecuada, y permite el desarrollo de una aplicación en corto tiempo.

La aplicación permitirá tener un registro detallado de todas las reservas que se realicen para los equipos audiovisuales, estas reservas serán vinculadas a un

13

motor de base de datos, el cual contendrá toda la información de los estudiantes, docentes y administrativos de la universidad. Por ultimo se debe anotar que el sistema se desarrollará bajo la plataforma .NET, y en un futuro cercano, este aplicativo podrá ser utilizado por la comunidad minuteísta vía intranet, además .NET soporta y facilita el proceso de conexiones con SQL Server.

#### **1.1 TEMA**

Este proyecto busca agilizar y controlar el proceso de reservas de las ayudas audiovisuales de la biblioteca Rafael García Hereros, utilizando como medio de almacenamiento una base de datos relacional en donde se registre cada equipo audiovisual que posee la biblioteca y las reservas hechas en el transcurso del día, facilitando el proceso de consulta y eliminación de dichas reservas.

### **1.2 TITULO DEL PROYECTO**

El titulo del proyecto es "CRAAVI", siglas de Control de Reservas de Ayudas Audio-Visuales, este título se le da puesto que describe exactamente lo que realiza el sistema que es controlar el sistema de reservas de la biblioteca Rafael García-Herreros.

#### **1.3 PLANTEAMIENTO DEL PROBLEMA**

En la Biblioteca Rafael García Herreros el proceso que se lleva a cabo con respecto a las reservas de equipos audio-visuales carece de un control, un ágil proceso de consulta, un deficiente nivel de seguridad de acceso a la información, y no existe un orden adecuado, además, de la generación y acumulación de papel en grandes cantidades innecesariamente, tampoco existe un sistema eficaz para el control de préstamo de los equipos portátiles de la biblioteca, lo cual conlleva a que todos estos procesos deban hacerse manualmente, por esta razones, es necesario que se desarrolle un sistema que de soluciones a estos inconvenientes

### **1.4 DESCRIPCION DEL PROBLEMA**

El proceso que se lleva actualmente en la biblioteca Rafael García Herreros es el siguiente:

- 1. Cualquier estudiante o administrativo de la Universidad que requiera del algún equipo audiovisual debe acercarse al 4º piso de la biblioteca y solicitarle a la secretaria que tipo de servicio requiere (DVD, TV, VHS, P. de Acetatos ó VideoBeam) especificando el día y la hora del servicio.
- 2. La secretaria debe consultar un folder que contiene toda la programación del mes, separado por días (31 días en el caso del mes más largo. Ver Anexo Nº1), y revisa si el equipo audiovisual está disponible para la fecha y hora solicitada, en ese caso le brinda al solicitante un formato donde este introduce unos datos básicos (Ver Anexo Nº3) como nombre, ID, fecha y hora de inicio y hora de finalización del servicio y profesor responsable si lo hay, entre otros datos.
- 3. La secretaria le solicita el carné renovado y debe resaltar con un color vistoso, en un formato que contiene los nombres de cada recurso audiovisual y las horas fraccionadas por 30 minutos cada una (Ver Anexo Nº1), y adjunta el formato que le entrega el solicitante y debe poner un consecutivo para después realizar la planilla de equipos programados para ese día que se le entrega a los auxiliares de la biblioteca.
- 4. Si el solicitante es un estudiante se le entrega un formato adicional donde debe estar la firma del solicitante y la del profesor responsable para esa clase (Ver Anexo Nº2), ese formato debe ser entregado como mínimo 3 días antes de la fecha de préstamo del equipo, si no lo entrega lo debe hacer al momento de retirarlo.

En la anterior descripción se pueden encontrar varios inconvenientes:

- La carencia de agilidad que se presenta a la hora de consultar en el folder si un equipo esta disponible para una fecha determinada, hora, salón de clases ó responsable del equipo.
- La seguridad de la información es ineficiente puesto que el folder donde se ubica la programación del mes está al alcance de cualquier persona aún más cuando llegan horas pico donde la aglomeración de estudiantes es inevitable.
- No hay un control estricto cuando se presentan casos en el que  $\bullet$ las reservas de un mismo recurso audio-visual se hacen para un mismo salón de clases, así se pierde un recurso en donde otro estudiante lo podría estar necesitando para esa fecha y hora.
- Existe una cantidad determinada de préstamo de un mismo tipo de recurso audio-visual, esta cantidad puede ser alterada por la persona que realiza las reservas, por ejemplo, hay 3 (tres) videoBeam que se prestan como máximo a los estudiantes si se habilita un 4 (cuarto) videoBeam este sería para un administrativo.
- En dados casos un estudiante que ya ha reservado un recurso audio-visual puede que quiera cambiar la hora del servicio (adelantar o atrasar la hora del servicio) la secretaria consulta la programación si es el caso en el que se puede cambiar, esta debe utilizar un corrector, y alterar de alguna manera la planilla de reserva

#### **1.5 ALCANCE**

El aplicativo busca sistematizar el proceso de reservas de los equipos audiovisuales, además de desarrollar un modulo que permita controlar el proceso de préstamo de los equipos portátiles que se da para los estudiantes y docentes de la Universidad.

El sistema estará en la capacidad de generar la planilla de la programación de las reservas para los días en que los equipos están reservados, y será una aplicación que se pueda instalar por ahora en un solo equipo para manipulación del administrador.

Si el proyecto es aprobado por el director de la biblioteca, este será instalado en la máquina de la secretaria, a esta persona se le proporcionará una clave de acceso al sistema para brindar una mayor seguridad.

### **1.6 JUSTIFICACION**

A medida que pasan los años, la tecnología avanza con pasos agigantados, por eso en las empresas la mayoría de los procesos no son manuales, la creación de software para la sistematización de estos procesos se hacen cada vez mas necesarios, por eso la biblioteca Rafael García Herreros necesita implementar un sistema que le ayude a controlar y agilizar el proceso de las reservas de equipos audiovisuales.

Con la implementación del aplicativo se conseguirá:

- Agilidad y control en el proceso de reservas de equipos audiovisuales.
- La implementación de una base de datos para el almacenamiento de la información tales como los recursos audiovisuales, datos de los estudiantes, administrativos y las reservas realizadas, así como la facilidad de generación de consultas que permitan visualizar estas reservas.
- Eficaz control de tiempo de préstamo de los equipos portátiles de la biblioteca, determinando tiempo transcurrido y tiempo máximo de uso.

## **¿Por qué utilizar C# y .NET?**

Para crear C# se ha hecho una mezcla con Visual Basic, C++ y Java, y se ha cogido lo mejor de cada uno y mejorado aquello en lo que éstas fallaban. C# es sencillo e intuitivo, orientado a objetos, y sobretodo muy eficiente. Además facilita la conexión con cualquier motor de bases de datos como Mysql, Oracle, Sql Sever entre otros.

## **1.7 OBJETIVO GENERAL**

Desarrollar una aplicación que permita sistematizar, controlar y agilizar el proceso de reserva y gestión de los recursos audiovisuales de la biblioteca Rafael García Herreros.

## **1.7.1 OBJETIVOS ESPECIFICOS**

- Almacenar y organizar información de todas las reservas de los equipos audiovisuales mediante el uso de un motor de bases de datos como Sql Server 2005.
- Agilizar el proceso de consulta, modificación y eliminación de las reservas de los equipos audiovisuales.
- Generar Un modulo que sistematice el proceso de préstamo de equipos portátiles para los estudiantes de la Universidad.

## **1.8 METODOLOGIA DE INVESTIGACION**

Este proyecto a desarrollar sigue los lineamientos de la investigación descriptiva, la cual busca por medio de la captura de requerimientos primarios cubrir la necesidad del problema a tratar. El área a cubrir del problema es estrictamente el control que se debe tener con las reservas de los equipos audiovisuales, para ello se ha visitado el lugar donde se implementa el sistema actual y se ha dialogado con el director de la biblioteca del sitio para confirmar algunos de los requerimientos funcionales del sistema a desarrollar.

Para el desarrollo del proyecto se ha escogido una plataforma que soporta aplicaciones StandAlone, así mismo un lenguaje nuevo y potente como lo es C# (C Sharp), además de notaciones y diagramas UML que facilitan el proceso de identificación de los requerimientos funcionales y no funcionales del sistema, permitiendo así mayor claridad en cuanto al desarrollo del software.

#### **1.9 LINEA DE INVESTIGACION**

El sistema de investigación de la Corporación Universitaria Minuto de Dios tiene cuatro líneas de investigación, las cuales son:

**Línea 1**: Innovación educativa y transformación social.

**Línea 2**: Lenguaje, comunicación y pensamiento.

**Línea 3**: innovaciones tecnológicas y cambio social.

**Línea 4**: Gestión, participación y desarrollo comunitario.

Para el desarrollo de la aplicación CRAAVI se ha tomado la línea de investigación 3, donde encontramos las siguientes sub-líneas de investigación:

- Sub-Línea 1: Desarrollo de software
- Sub-Línea 2: Sistemas de Información
- Sub-Línea 3: Redes de Computadores
- Sub-Línea 4: Plataformas

En donde se toma como sub-línea de investigación los Sistemas de Información, puesto que la aplicación a desarrollar busca en gran medida agilizar y sistematizar el proceso que se lleva acabo actualmente en la biblioteca Rafael García Herreros con respecto al proceso de control de reservas de equipos audiovisuales.

#### **2. MARCO REFERENCIAL**

Uniminuto en los últimos años ha tenido un crecimiento considerable, en cuanto a dependencias, personal administrativo, docentes y estudiantes, siendo necesario cambiar sistemas y procesos para ofrecer cada día un mejor servicio a los usuarios.

La Biblioteca se ha visto en la necesidad de aplicar nuevos procedimientos y estrategias, ya que los sistemas que se usan actualmente ya resultan insuficientes; el punto de concentración en este proyecto son las ayudas audiovisuales.

En el año 2004 se desarrollo una aplicación llamada: "**APLICATIVO DE CONTROL DE LAS AYUDAS AUDIOVISUALES DE LA BIBLIOTECA RAFAEL GARCÍA-HERREROS DE LA CORPORACIÓN UNIVERSITARIA MINUTO DE DIOS**", este aplicativo estaba desarrollado en PHP y utilizaba un motor gestor de bases de datos MySql, este aplicación generaba datos estadísticos sobre la los equipos audiovisuales, y permitía de alguna manera hacer reservas, presentaba una deficiencia en el proceso de la alimentación de los datos, puesto que no cargaba directamente datos de estudiantes y administrativos de la universidad, era necesario ingresar cada uno por el sistema, este proceso presenta demoras y la falta de sistematización en la información era evidente, el usuario para este aplicativo no quedó satisfecho con la de interfaz de usuario, y ahora ha pedido un nuevo desarrollo para este proceso, con un aplicativo nuevo, moderno y fácil de manejar.

#### **2.1 REFERENCIA ORGANIZACIONAL**

Para la realización de este proyecto es importante saber cual es el entorno de la Biblioteca Rafael García-Herreros, ya que es donde se implementará el aplicativo, es por esto que se hará un análisis.

## **2.2 ANÁLISIS DE LA ORGANIZACIÓN**

La Corporación Universitaria Minuto de Dios está compuesta por 3 áreas, que son los ejes principales de institución, son las siguientes:

- Rectoría
- VAF Vicerrectoría Administrativo Financiera
- VAC Vicerrectoría Académica

Las anteriores áreas dependen de la VAC (Vicerrectoría Académica) y de la VAF (Vicerrectoría Administrativo - Financiera) entre ellas esta la Biblioteca.

Todos los proyectos que surjan de la Biblioteca, deben ser aprobados por la VAC, para que se puedan ejecutar.

El Director de la sede principal dirige a la Biblioteca de esa sede y de la calle 90, es el responsable del buen funcionamiento de las dos Bibliotecas y de tramitar las respectivas solicitudes de libros de todas las regionales.

En la sede principal después del director se encuentra la secretaria encargada de reservar las ayudas audiovisuales, proceso de adquisición de libros entre otras funciones; y circulación y préstamo, responsables de la recepción de libros, ayudas audiovisuales y demás material bibliográfico.

En la sede calle 90 se encuentra el coordinador, que dirige a las personas de circulación y préstamo, al igual que en la sede principal son responsables de la recepción de libros, ayudas audiovisuales y demás material bibliográfico.

## **2.3 Organigrama Biblioteca Rafael García-Herreros**

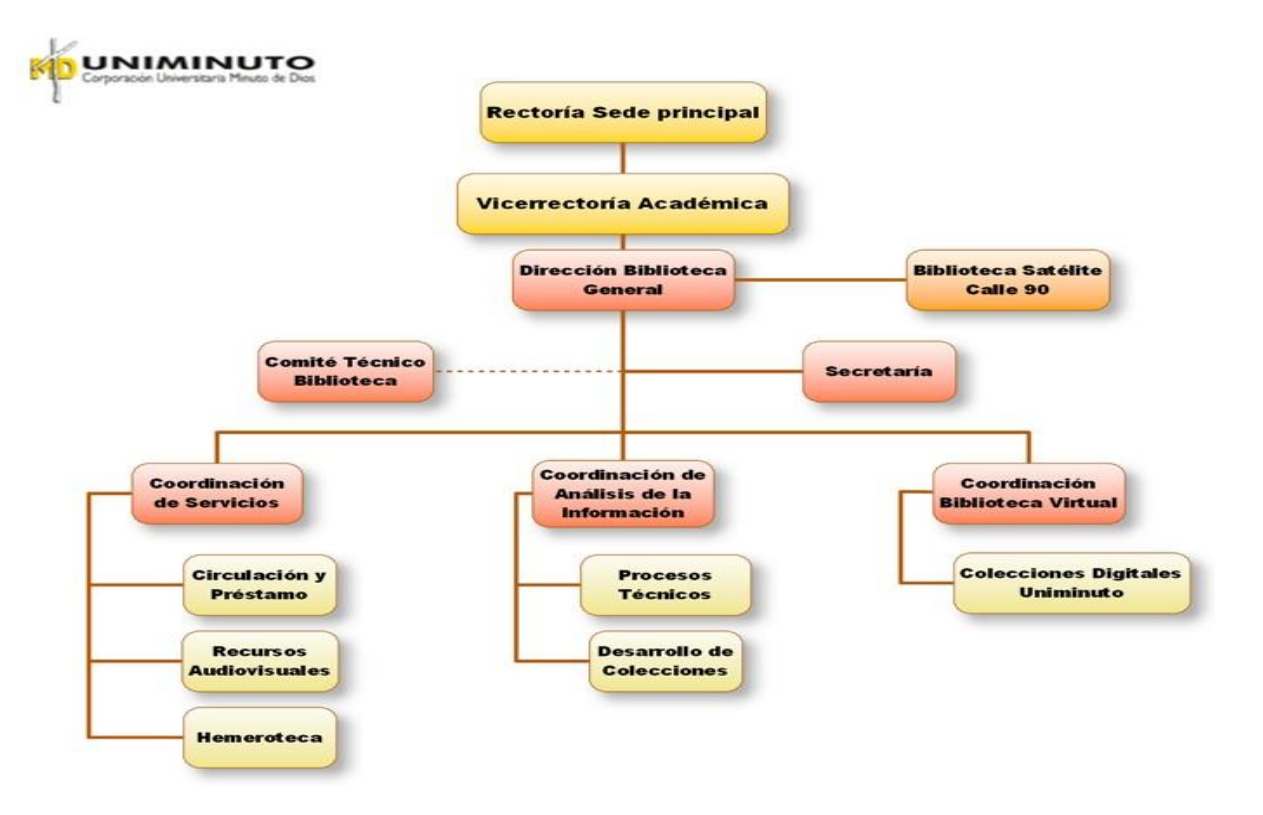

**FIGURA 1. Organigrama Biblioteca RGH**

#### **2.3.1 Misión**

La misión de la biblioteca Rafael García-Herreros es convertirse en apoyo para que el Proyecto Educativo Universitario de la CUMD logre con eficiencia, eficacia, calidad y excelencia las funciones de docencia, investigación y servicios a la comunidad. En este sentido la Biblioteca Rafael García Herreros se convierte en un centro fundamental para la construcción del pensamiento investigativo de docentes, estudiantes y administrativos de la CUMD

#### **2.3.2 Visión**

La Biblioteca Rafael García-Herreros es un sistema de información que hace parte de la CUMD como soporte a todos sus programas académicos, con un proyecto único y alterno de convertirse en una biblioteca especializada en desarrollo humano y social; ofreciendo también una opción de utilizar sus recursos bibliográficos, informáticos y servicios por parte de la comunidad noroccidental de la capital de la República.

### **2.4 FUNDAMENTOS TEORICOS**

Para la realización del proyecto, se han tenido en cuenta varios conceptos que vale la pena recalcar, y que son de mucha importancia para el desarrollo de este:

**UML:** (Unified Modeling Language) es un lenguaje que permite modelar, construir y documentar los elementos que forman un sistema software orientado a objetos. Se ha convertido en el estándar de facto de la industria, debido a que ha sido impulsado por los autores de los tres métodos más usados de orientación a objetos: Grady Booch, Ivar Jacobson y Jim Rumbaugh. Estos autores fueron contratados por la empresa Rational Software Co. para crear una notación unificada en la que basar la construcción de sus herramientas CASE. En el proceso de creación de UML han participado, no obstante, otras empresas de gran peso en la industria como Microsoft, Hewlett-Packard, Oracle o IBM, así como grupos de analistas y desarrolladores. $1$ 

Los diagramas utilizados en el proyecto son:

- Diagrama de casos de uso.
- Diagrama de clase.
- Diagrama de secuencia.

**Diagramas de caso de Uso:** Un Diagrama de Casos de Uso muestra la relación entre los actores y los casos de uso del sistema. Representa la funcionalidad que ofrece el sistema en lo que se refiere a su interacción externa. En el diagrama de casos de uso se representa también el sistema

 1 Tomado de http://*es.wikipedia.org*

como una caja rectangular con el nombre en su interior. Los casos de uso están en el interior de la caja del sistema, y los actores fuera, y cada actor está unido a los casos de uso en los que participa mediante una línea.

**DIAGRAMA DE CLASES:** Un diagrama de clases es un tipo de diagrama estático que describe la estructura de un sistema mostrando sus clases, atributos y las relaciones entre ellos. Los diagramas de clases son utilizados durante el proceso de análisis y diseño de los sistemas, donde se crea el diseño conceptual de la información que se manejará en el sistema, y los componentes que se encargaran del funcionamiento y la relación entre uno y  $otro.<sup>2</sup>$ 

**DICCIONARIO DE DATOS:** El objetivo de un diccionario de datos es dar precisión sobre los datos que se manejan en un sistema, evitando así malas interpretaciones o ambigüedades. Define con precisión los datos de entrada, salida, componentes de almacenes, flujos, detalles de las relaciones entre almacenes, etc.

**C# (C Sharp):** es un lenguaje de programación orientado a objetos desarrollado y estandarizado por Microsoft como parte de su plataforma .NET, que después fue aprobado como un estándar por la ECMA e ISO. Su sintaxis básica deriva de C/C++ y utiliza el modelo de objetos de la plataforma.NET el cual es similar al de Java aunque incluye mejoras derivadas de otros lenguajes (entre ellos Delphi). El símbolo # viene de sobreponer "++" sobre "++" y eliminar las separaciones, indicando así su descendencia de C++.

**MODELO ENTIDAD-RELACION:** Un diagrama o modelo entidad-relación (a veces denominado por su siglas, E-R "Entity relationship", o, "DER" Diagrama de Entidad Relación) es una herramienta para el modelado de datos de un

 2 Tomado de http://*es.wikipedia.org*

sistema de información. Estos modelos expresan entidades relevantes para un sistema de información, sus inter-relaciones y propiedades.

**SISTEMA DE INFORMACION:** Un sistema de información es un conjunto de elementos que interactúan entre sí con el fin de apoyar las actividades de una empresa o negocio.

## **3. INGENIERIA DEL PROYECTO**

#### **3.1 METODOLOGIA Y MODELO DE DESARROLLO**

Para la aplicación "CRAAVI", se ha tomado como referencia el modelo de desarrollo en cascada, este se define por su enfoque metodológico que ordena rigurosamente las etapas del ciclo de vida del software, de forma tal que el inicio de cada etapa debe esperar a la finalización de la inmediatamente anterior.

Pasos tenidos en Cuenta para el desarrollo del sistema:

- 1. Análisis de requisitos
- 2. Diseño del Sistema
- 3. Diseño del Programa
- 4. Codificación
- 5. Pruebas

De esta forma, cualquier error de diseño detectado en la etapa de prueba conduce necesariamente al rediseño y nueva programación del código afectado, aumentando los costes del desarrollo. La palabra cascada sugiere, mediante la metáfora de la fuerza de la gravedad, el esfuerzo necesario para introducir un cambio en las fases más avanzadas de un proyecto.

Para el análisis y desarrollo del sistema, se siguieron los siguientes pasos

**Análisis de los requisitos del software:** el proceso de recopilación de los requisitos se centra e intensifica especialmente en el software. El ingeniero de software (Analistas) debe comprender el ámbito de la información del software, así como la función, el rendimiento y las interfaces requeridas.

**Diseño:** el diseño del software se enfoca en cuatro atributos distintos del programa: la estructura de los datos, la arquitectura del software, el detalle procedimental y la caracterización de la interfaz. El proceso de diseño traduce los requisitos en una representación del software con la calidad requerida antes de que comience la codificación.

**Codificación:** el diseño debe traducirse en una forma legible para la maquina. El paso de codificación realiza esta tarea. Si el diseño se realiza de una manera detallada la codificación puede realizarse mecánicamente.

**Prueba:** una vez que se ha generado el código comienza la prueba del programa. La prueba se centra en la lógica interna del software, y en las funciones externas, realizando pruebas que aseguren que la entrada definida produce los resultados que realmente se requieren.

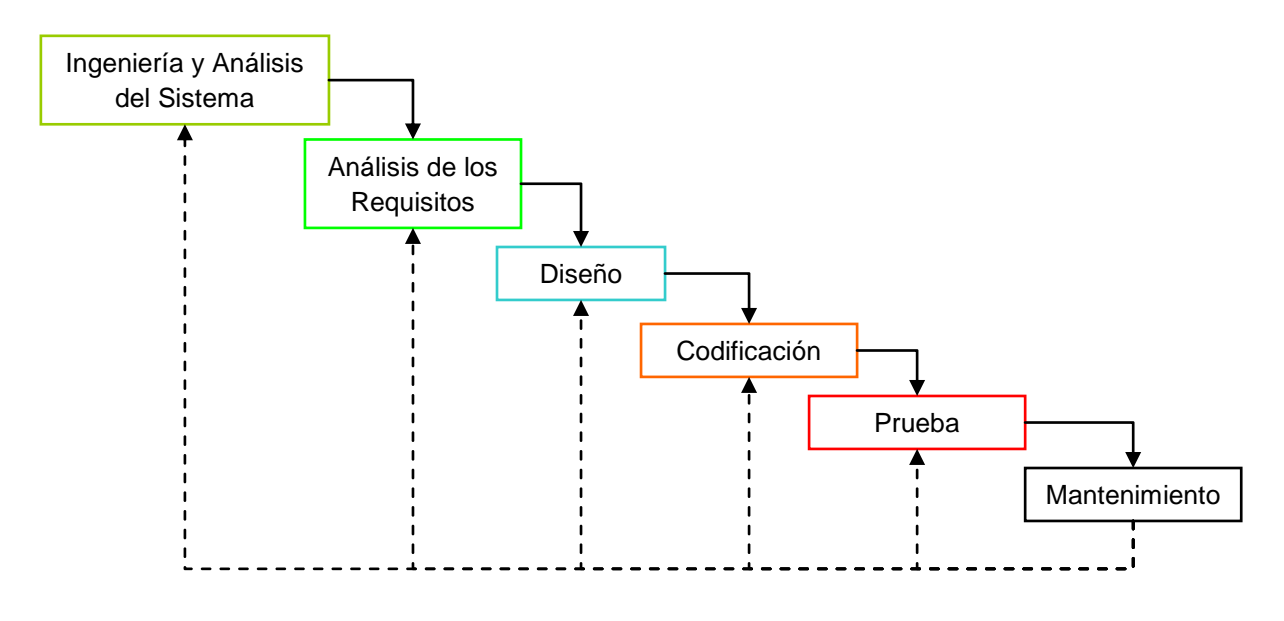

**Figura 2: Modelo en Cascada<sup>3</sup>**

Se realizaran diagramas UML tales como Casos de uso, diagramas de clases etc., para la representación de los requerimientos del usuario.

**.** 

<sup>3</sup> Ingeniería del Software: Roger Pressman 5ta Edición

#### **4. ANALISIS**

#### **4.1 DEFINICION DEL SISTEMA ACTUAL**

En la biblioteca Rafael García Herreros, la persona interesada en reservar algún equipo se dirige al 4 piso de la biblioteca, informando el día y hora del servicio, la secretaria consulta en una carpeta y le informa al usuario si está disponible ese equipo para dicha fecha, el usuario llena un formato con ciertos puntos como hora de inicio y hora final del servicio y nombre del solicitante, la secretaria adjunta esta solicitud en la carpeta y subraya el horario de dicha reserva, al llegar el fin del día laboral la secretaria saca de la carpeta las reservas del día siguiente para hacer en Excel la programación de equipos de la jornada de la mañana y de la tarde-noche.

#### **4.2 DESCRIPCION DEL SISTEMA ACTUAL**

El proceso que se realiza en la biblioteca es manual, se tiene a un lado del computador de la secretaria un folder (carpeta) con la programación de los equipos de la semana, al apartar algún equipo la secretaria subraya con un resaltador de color la hora en la que un equipo ha sido reservado, se permite máximo 3 videobeam a una misma hora, esto debido a la falta de personal en la biblioteca para instalar los equipos, se prestan los 6 retroproyectores, 4 televisores LCD, 5 grabadoras, 4 Dvd, 4 VHS, 4 Cpu's y en ciertas ocasiones un proyector de filminas.

La acumulación de papel es evidente puesto que además de los formatos que llenan los estudiantes para reservar los equipos están los formatos que deben llevar a la secretaria con la autorización de un docente responsable para el día del servicio y un tercer formato donde se encuentran los horarios disponibles para los equipos, otro proceso es la generación de la planilla de los equipos, la secretaria debe sacar los formatos del siguiente día y mirar que equipo está por la mañana y que equipo está por la tarde, una vez hechos estos dos grupos, se debe hacer la planilla en orden de horarios.

Para la generación de estadísticas se debe consultar las órdenes de reservas de días pasados, a la vez observar si fue un administrativo o estudiante el que ha hecho la reserva, si se quieren hacer estadísticas mas especificas se debe mirar las facultades y programas a los que pertenecen los estudiantes, o mirar los tipos de recursos a los que fueron hechas las reservas.

Estos procesos muy frecuentemente ocasionan errores humanos al momento de hacer conteo para estadísticas, a la vez se vuelve tedioso cuando un estudiante cancela una reserva y la secretaria debe hacer "tachones" en la planilla de los equipos, se pueden presentar confusiones puesto que son 2 las secretarias a cargo de las reservas divididas en 2 turnos (mañana y noche).

# **4.3 DIAGRAMA DESCRIPCION DEL SISTEMA ACTUAL**

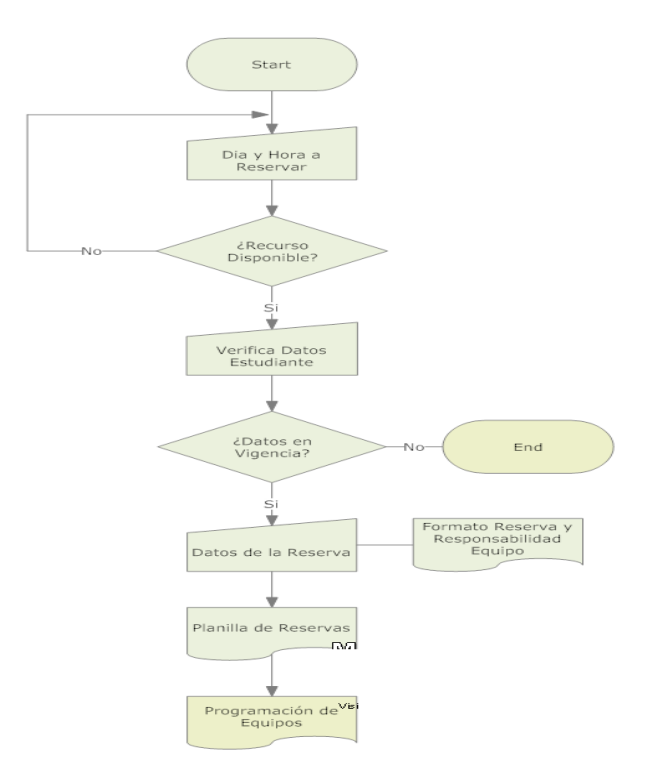

**Figura 3. Descripción Sistema Actual**

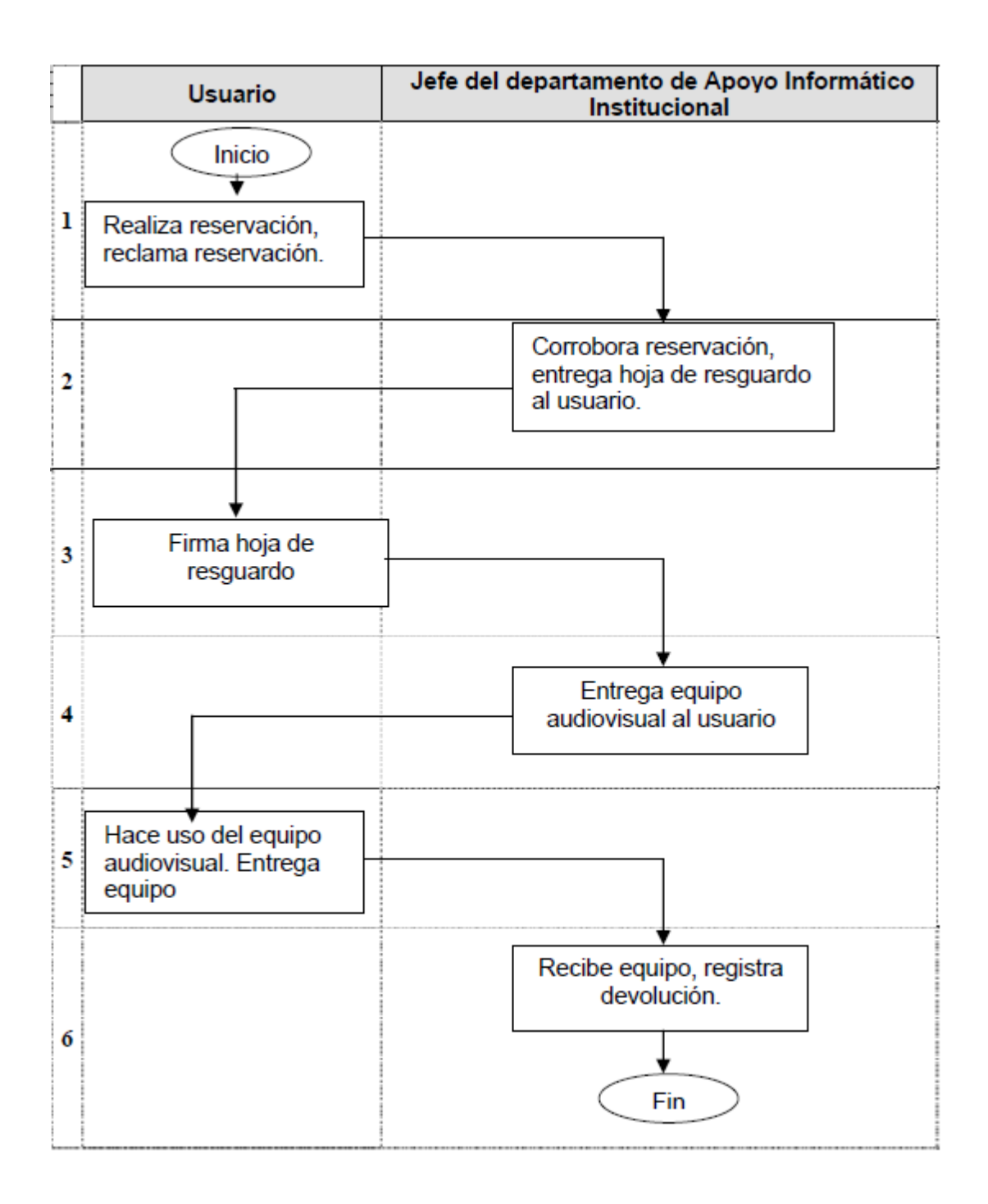

## **Figura 4. Proceso Entrega y devolución del equipo**

El usuario puede solicitar recursos de 3 formas: e-mail, teléfono o personalmente.

Si es estudiante, presenta los documentos que lo identifican como activo y se verifica su vigencia. Para solicitar el servicio él debe ir personalmente y hacer su reserva.

Si es docente o administrativo el director de la dependencia o facultad lo presenta como funcionario (debe tener su carné de empleado) y se empieza a hacer el trámite de la reserva, este último si puede reservar de las tres formas antes mencionadas.

Después de analizar estos tres casos entramos al proceso VERIFICAR DISPONIBILIDAD.

Cuando se verifica la disponibilidad, se envía un listado con los datos de las solicitudes registradas (hora inicio, hora entrega, nombre del usuario y recursos) al proceso REGISTRAR ENTREGA Y DEVOLUCIÓN. En este proceso sucede lo siguiente:

- El usuario llega por la reserva que hizo. (entrada)
- Firma de recibido en la planilla (hora inicio, hora entrega, nombre y recursos). (salida)
- Un auxiliar le hace instalación del recurso si es video Beam, en caso de otros se le entrega directamente al estudiante. (salida)
- El usuario devuelve el recurso. (entrada)
- Se registra la devolución en la planilla.

## **Verificar Disponibilidad:**

Luego de verificar la vigencia de documentos, entramos a un almacén de datos para ver los recursos disponibles, se revisa en el fuelle el día, hora y recurso, luego el usuario diligencia un formato, se registra en el fuelle y se envía el listado de reservas al proceso REGISTRAR RESERVA Y DEVOLUCIÓN.

Del fuelle se obtiene las estadísticas de los videobeam y otros recursos disponibles.

## **Registrar entrega y devolución**

Este proceso es netamente manual.

El listado de reservas sale del proceso VERIFICAR DISPONIBILIDAD y sucede lo siguiente:

- El usuario solicita la reserva que hizo con anterioridad. (entrada)
- Se verifica en el listado.
- Nuevamente presenta los documentos actualizados
- Firma de recibido en la planilla que contiene los siguientes datos (hora inicio, hora entrega, nombre y recursos). (salida)
- Se hace entrega el recurso al usuario. (salida)
- El usuario devuelve el recurso. (entrada)
- Se registra la devolución en la planilla.

## **4.4 IDENTIFICACION DE REQUERIMIENTOS**

#### **Requerimientos funcionales:**

Se han definido para el sistema, los siguientes puntos más relevantes que el software "CRAAVI" debe poder realizar:

**R1**: Deben existir perfiles para el ingreso al sistema, este le dará una mayor seguridad a la información que este maneje.

**R2**: El Sistema debe estar en la capacidad de hacer reservas de recursos audiovisuales

**R3**: Por necesidad debe existir la posibilidad de consultar, eliminar ó modificar una reserva realizada para una fecha determinada.

**R4**: Posibilidad de agregar o eliminar al inventario de la biblioteca un recurso audiovisual.

**R5**: Posibilidad de imprimir una planilla de la programación de equipos del día siguiente.

**R6**: Modulo para el préstamo de portátiles del 4 Piso de la biblioteca, con posibilidad de alarmas para el uso máximo de 2 horas.

#### **Requerimientos no funcionales:**

- Aplicación tipo Windows, Ventanas para cada modulo.
- Logos e imágenes Universidad-Biblioteca.

• Interfaz agradable para un fácil entendimiento del software.

#### **Análisis de viabilidad**

### **Viabilidad Operativa:**

La secretaria de la biblioteca está en la capacidad de manipular el sistema, a ella se le asignará un usuario y contraseña para el ingreso al sistema "CRAAVI", esto por motivos de seguridad para la información.

### **Viabilidad Técnica**

La biblioteca Rafael García Herreros cuenta con un equipo adecuado para la implementación del software, será necesario instalar el Framework 3.0 de .Net para poder correr la aplicación, además de la instalación de un motor gestor de bases de datos como Sql Server2005.

#### **Viabilidad de Fechas**

El plazo para entrega del análisis, diseño y desarrollo de la aplicación es de 4 meses, tiempo insuficiente para el correcto desarrollo, se harán esfuerzos para poder terminarlo.

## **Complejidad del software**

- **Asignación de horarios**: los recursos siempre tienen un tiempo determinado de servicio, entonces cada recurso se debe reservar para un día y hora única. Eliminando cualquier posibilidad de cruces de horarios de un mismo recurso. Hora seleccionada: Hora militar.
- **Conexión con bases de datos:** esta aplicación se conecta a una base de datos para almacenar toda la información de las reservas y los usuarios como estudiantes y profesores de la universidad.
- **Seguridad de la información**: al finalizar cada día se deben realizar copias de seguridad de la base de datos que contiene la información.

## **5. DISEÑO DEL SISTEMA**

#### **5.1 DEFINICION DEL SISTEMA PROPUESTO**

Para reemplazar el sistema actual que implementa la biblioteca Rafael García-Herreros, se desarrollará Craavi, un software que sistematizará todo el proceso de reservas que se lleva a cabo con los equipos audiovisuales, llevando esa información a un sistema de almacenamiento, en donde dicha información se organice eficientemente y se pueda recuperar velozmente, además Craavi tendrá la posibilidad de recuperar información de los usuarios que existen actualmente en la universidad, tales como Estudiantes, Docentes y Funcionarios de la misma. El sistema estará en la capacidad de generar una planilla de programación correspondiente a un día en específico, además de la implementación de un módulo que permita controlar el préstamo de portátiles dentro de la biblioteca.

## **5.2 DISEÑO DEL SISTEMA PROPUESTO**

CRAAVI se compone de una sección básica que es la del administrador. Desde esta sección el administrador controla todo lo referente al sistema de reservas:

#### **1. Sección Administrador**

- 1.1 Modulo de Reservas: en este modulo, el administrador se encuentra con tres operaciones básicas, Realizar una Reserva, Eliminar una reserva y Listar reservas de un día Específico.
- 1.2 Modulo de Portátiles: este modulo estará en la capacidad de controlar el sistema de alquilamiento de los portátiles de la biblioteca, indicando el usuario responsable del equipo, y que inicialmente el la información del usuario estará almacenada en la base de datos.
- 1.3 Modulo Administración de Usuarios: en este modulo el administrador podrá gestionar todo lo referente a los usuarios, tanto verificación de datos y modificación de ellos.
- 1.4 Modulo Creación de administradores: este modulo permite gestionar quienes pueden manipular el sistema de reservas.

Como se puede analizar, el administrador puede tener todos los privilegios para manipular a su preferencia el sistema, excepto la eliminación total de la base de datos.

## **5.3 DICCIONARIO DE DATOS**

A continuación se presenta el diccionario de datos para cada una de las tablas:

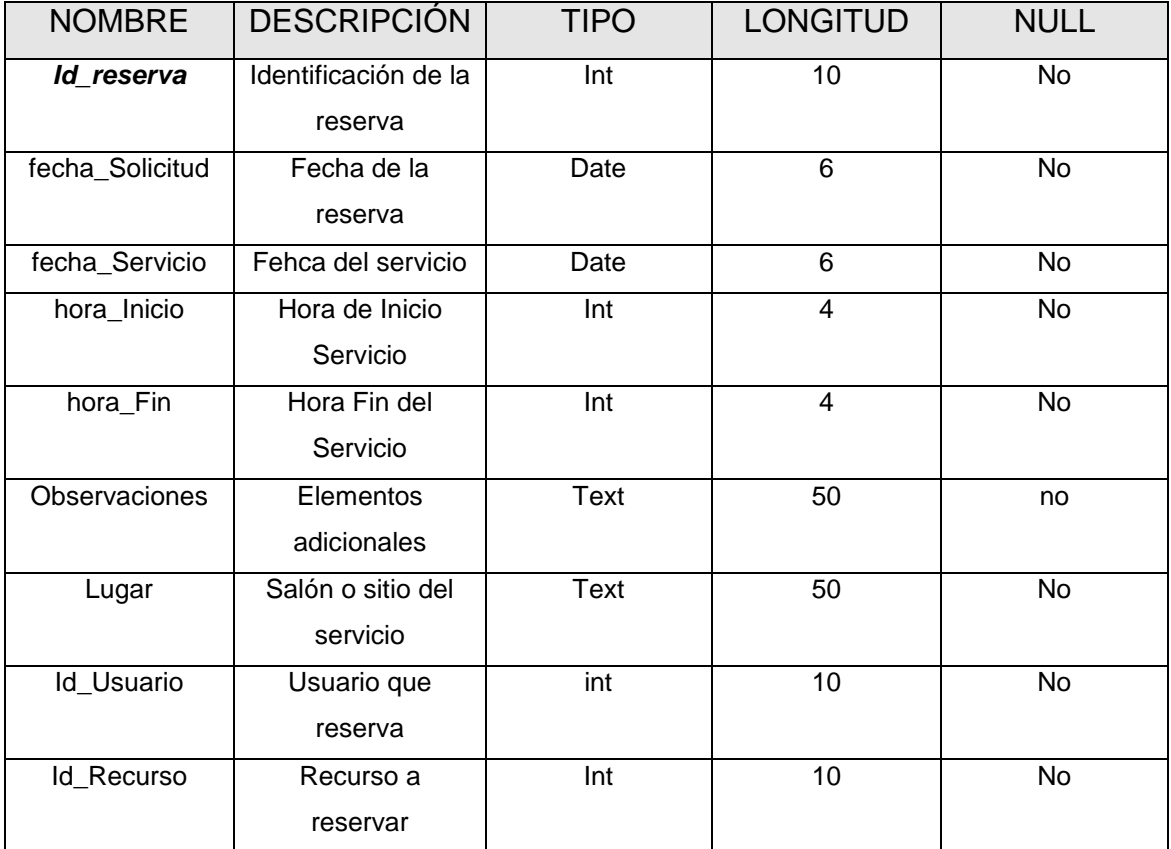

#### Tabla Nº1: **Reserva**

## Tabla Nº2: **Usuario**

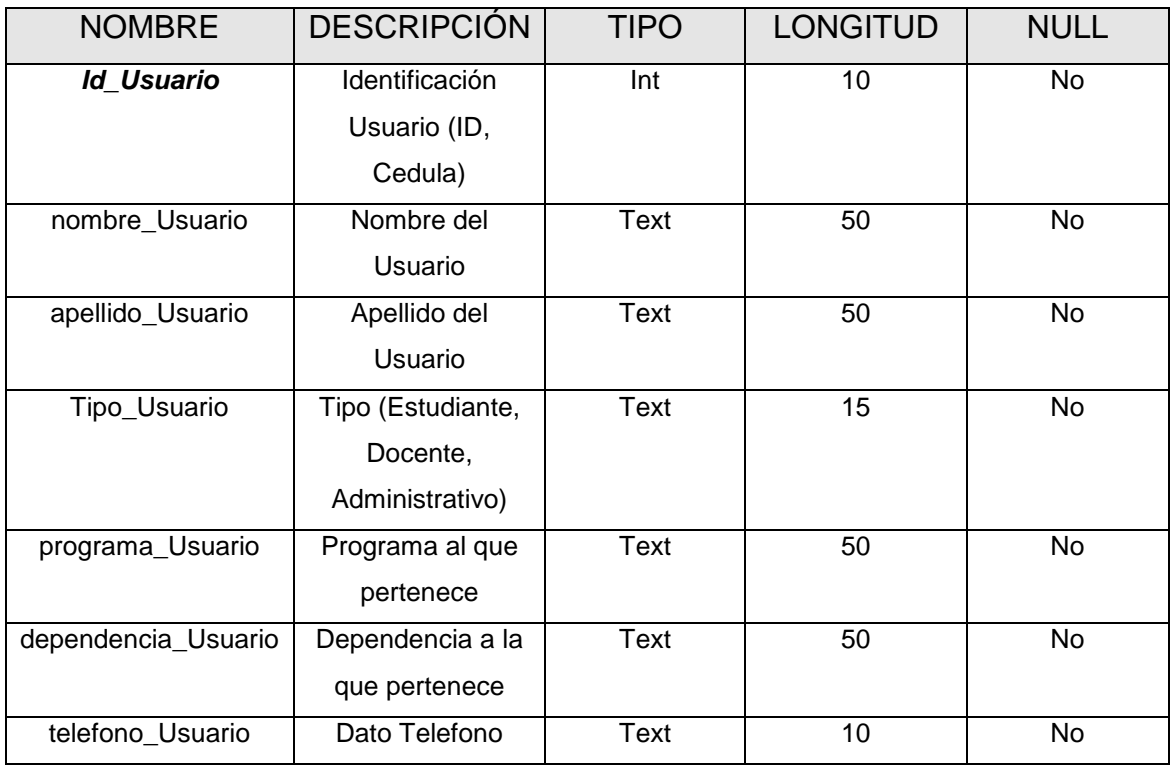

## Tabla Nº3: **Recurso**

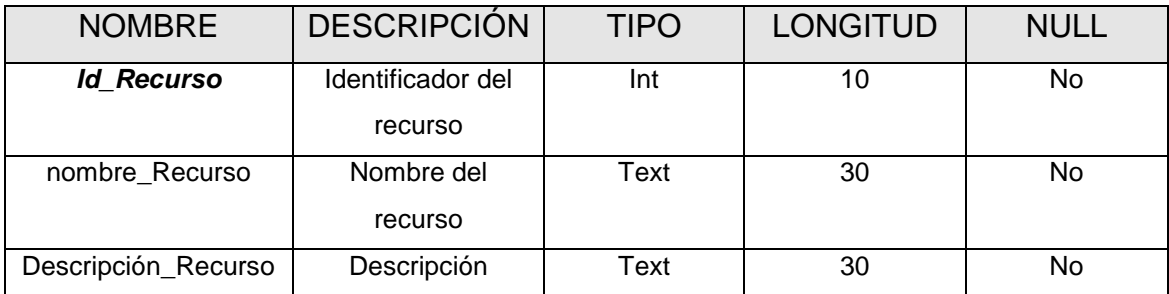

## Tabla Nº4: **Acceso**

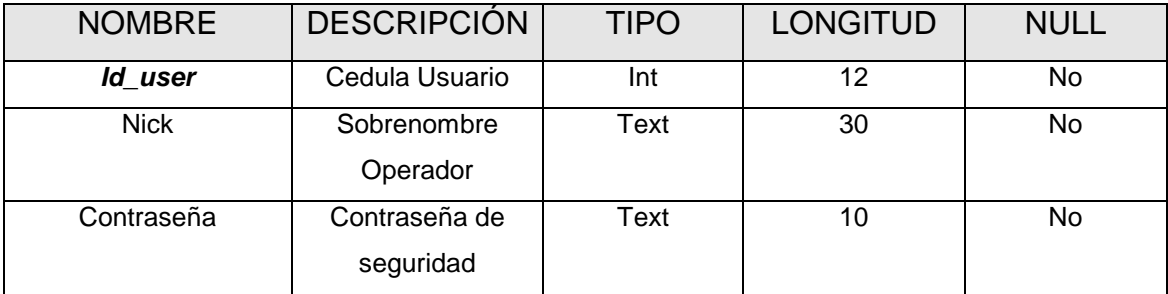

## **5.4 DIAGRAMAS UML**

## **5.4.1 Diagrama de Caso de Uso**

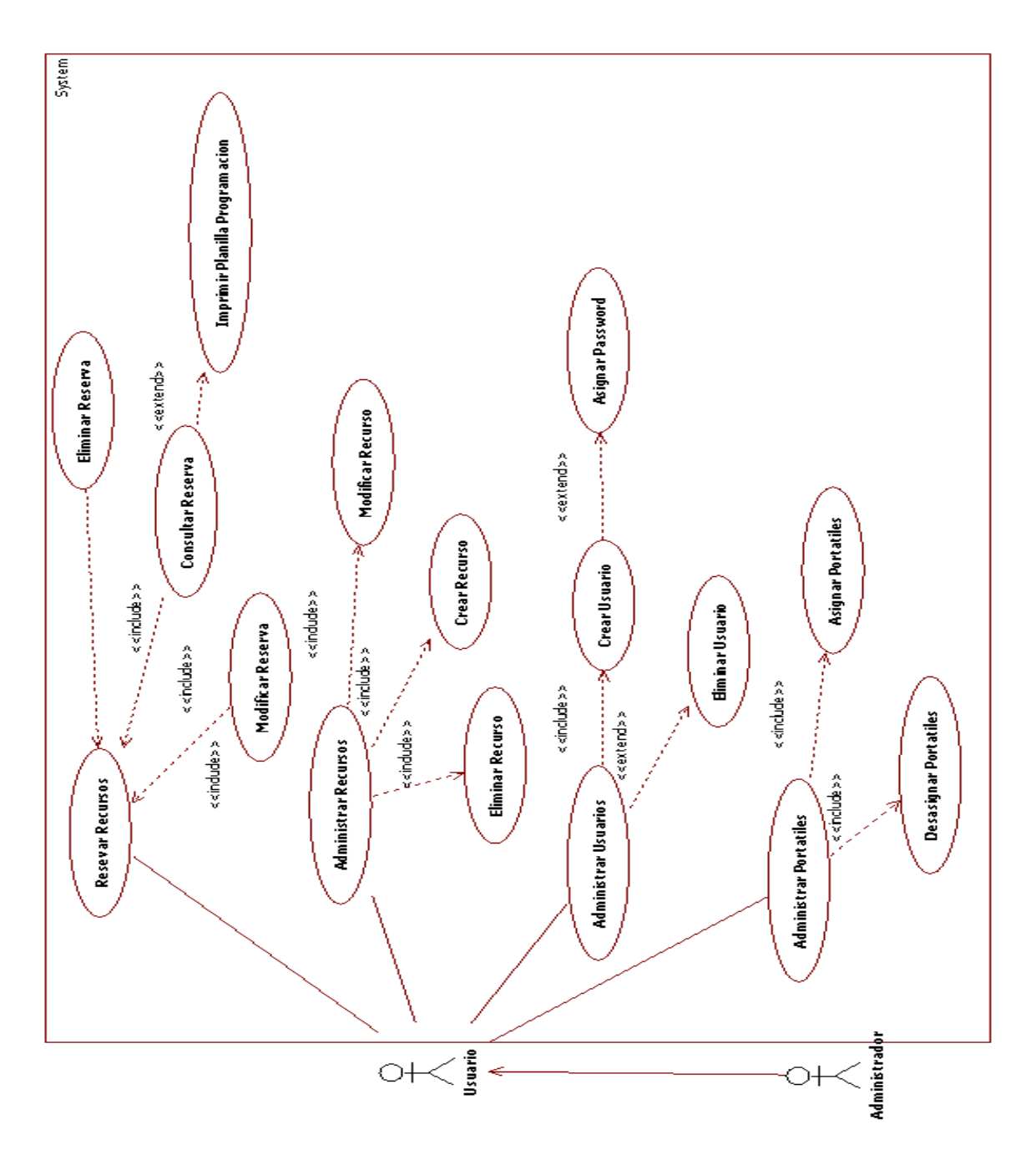

**Figura 5. Diagrama caso de uso**

### **5.4.2 DIAGRAMA DE CLASES**

Para llegar a determinar las clases que componen el sistema, se ha tomado como referencia el análisis del problema presentado en la organización "Biblioteca Rafael García-Herreros".

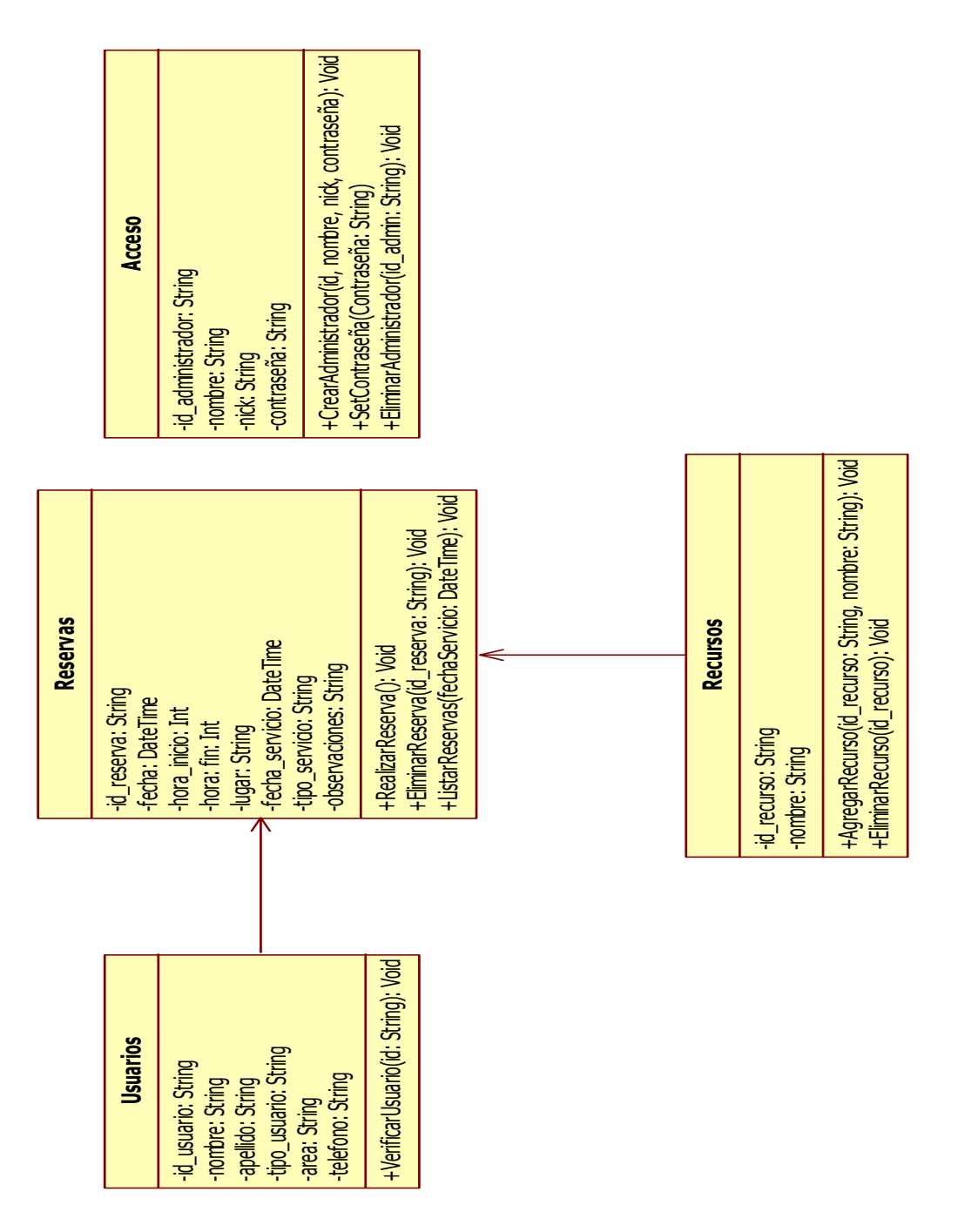

**Figura 6. Diagrama de clases**

### **5.4.3 MODELO ENTIDAD-RELACION**

A continuación se muestra el modelo entidad relación de la base de datos CRAAVI. Cada una de las entidades y sus atributos fueron determinados con la ayuda del análisis previo que se hizo a la organización Biblioteca Rafael García-Herreros y los formatos previamente definidos por la biblioteca (Ver Anexos).

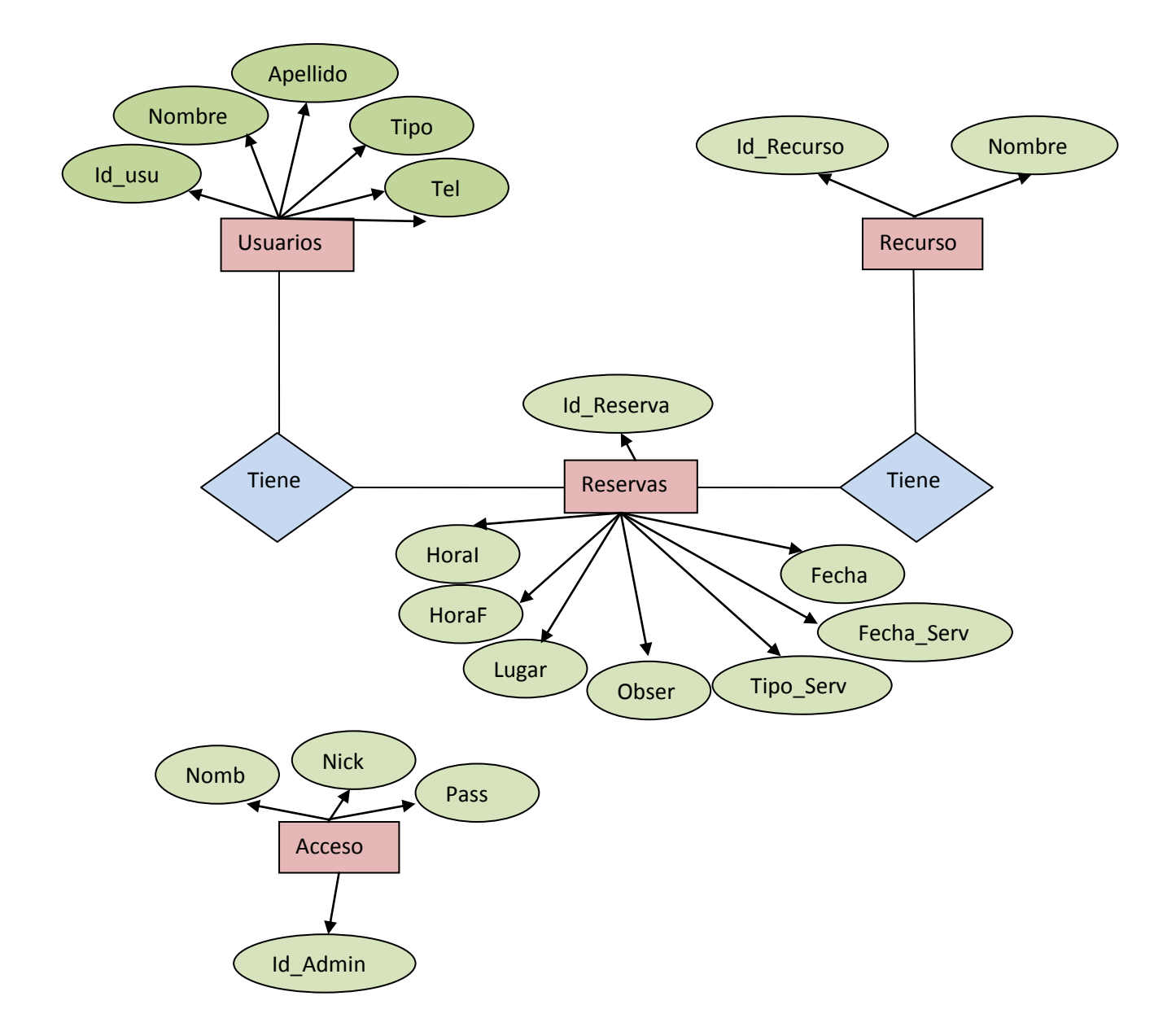

**Figura Nº7. Diagrama Entidad Relación**

## **5.4.4 DIAGRAMA DE SECUENCIA**

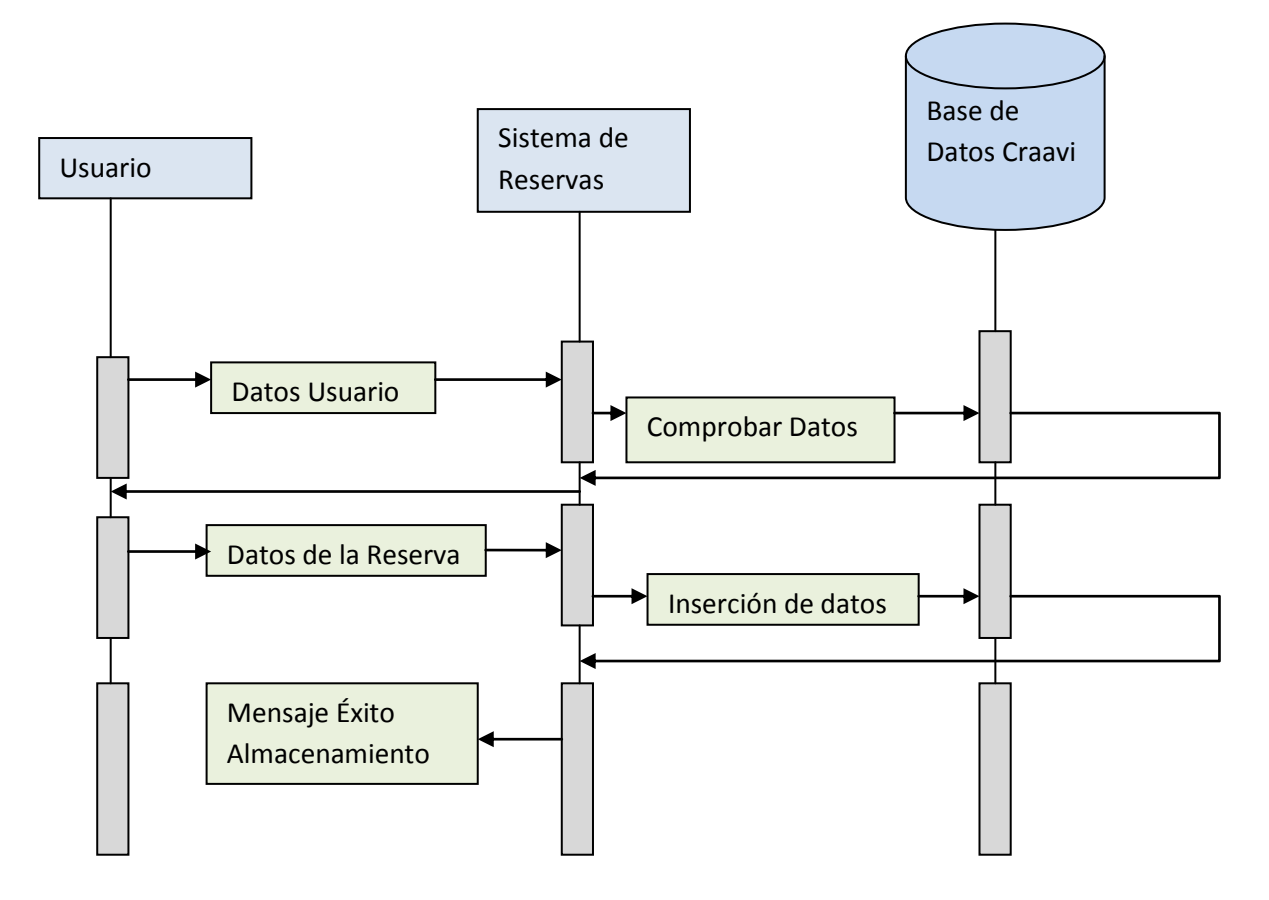

**Figura Nº8. Diagrama de secuencia**

## **6. DESARROLLO**

#### **6.1 ESPECIFICACIONES TECNICAS**

CRAAVI es una aplicación orientada a WindowsForms (ventanas y formularios), por tanto necesitara ser instalada en plataforma Windows.

#### **6.2 ESPECIFICACIONES DE SOFTWARE**

CRAAVI debe ser instalada en un sistema operativo Windows, puesto que todo el desarrollo se hará en Visual Studio 2008 de Microsoft, además se necesitara de la instalación de FrameWork 2.0 o superior, también se necesitara de la instalación del motor de bases de datos, como SQLSERVER en su versión 2005.

### **6.3 ESPECIFICACIONES MINIMAS DE HARDWARE**

Para poder implementar CRAAVI, se debe instalar en procesadores con velocidades mayores a los 733 MHz, con capacidad de memoria equivalente o superior a los 512 MB en memoria RAM, esto por motivos de requerimientos para .NET Framework.

Para el desarrollo de la aplicación se contó con un equipo de las siguientes características:

- Procesador: Intel Celeron de 2.4GHZ
- Memoria Ram: 512
- Windows XP SP3
- SQLSever 2005
- **Microsoft Visual Studio 2008**

### **6.4 ESTRUCTURA DEL PROGRAMA**

Como primera medida el administrador del sistema debe identificarse para el ingreso a este, aparecerá un formulario que pedirá datos como nombre de usuario y contraseña. Al ingresar satisfactoriamente, se encontrara con el menú del sistema donde tendrá la posibilidad de administrar las reservas (realizar reserva, eliminar reserva y listar reservas).

Podrá administrar el modulo de préstamo y alquiler de portátiles, así como asignación de tiempo para el préstamo de este servicio.

Habrá un menú que me despliega los manuales necesarios para la manipulación del sistema, así como una breve información sobre el autor del sistema.

## **6.5 ESTRUCTURA DEL CODIGO FUENTE**

El código fuente tiene una estructura basada en la programación orientada a objetos, bajo la plataforma de .NET, cada una de las clases están separadas de las vistas o formularios.

Las clases tiene la siguiente estructura:

- Nombre de la Clase
- Atributos
- Métodos
- Descripción de la clase

## **7. CRONOGRAMA**

A continuación se presenta el cronograma realizado para el desarrollo de Craavi.

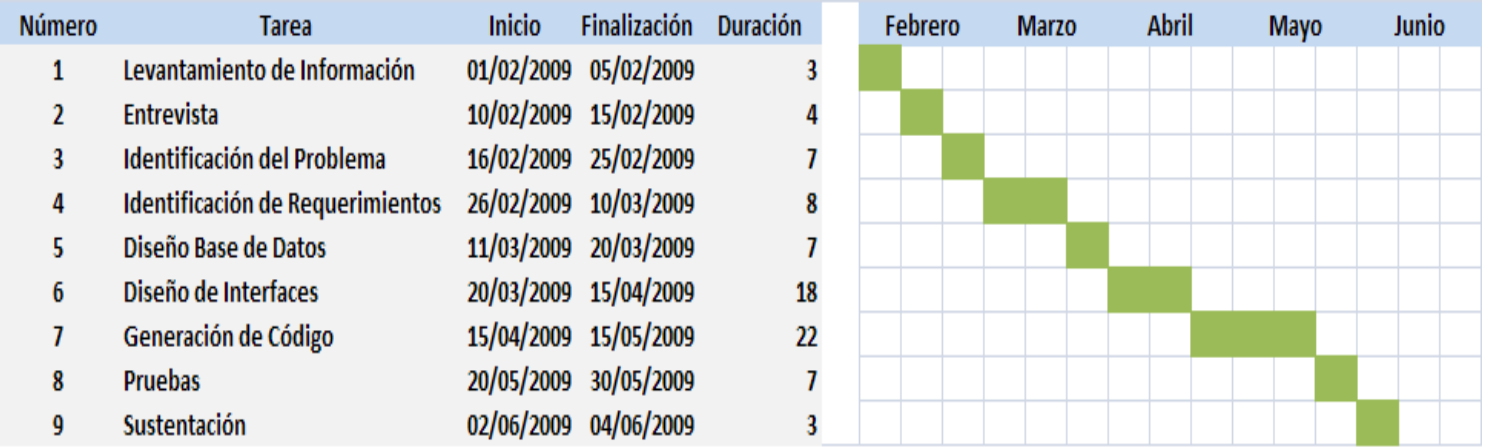

## **8. GLOSARIO**

**Usuario**: Persona que solicita un servicio en la Biblioteca.

**Operador**: persona que realiza las acciones básicas de la aplicación, no administra ningún tipo de información que afecte la seguridad del sistema.

**SQL:** Estándar Internacional del lenguaje de bases de datos SQL.

**Fuelle:** contiene planillas por cada día con la información de reserva de ayudas audiovisuales.

**VAC:** Vicerrectoría Académica.

**VAF:** Vicerrectoría Administrativa y financiera.

**VideoBeam**: Poyector de imágenes que trabaja como una pantalla y se proyectan en la pared o en una superficie de tela.

**.Net:** plataforma de desarrollo de software.

## **9. CONCLUSIONES**

- Con desarrollar e implementar el sistema de información para el control de reservas de los equipos audiovisuales, se han agilizado los diferentes procesos de consulta y eliminación de dichas reservas.
- Se ha logrado desarrollar un módulo que permita controlar el tiempo de préstamo de los equipos portátiles al servicio de la comunidad universitaria.
- Por medio de la base de datos, se garantizó un manejo adecuado de toda la información contenida en la aplicación y a su vez se genera un mayor nivel de seguridad para esta.

#### **10. BIBLIOGRAFIA**

- **PRESSMAN, Roger. "Ingeniería del software", Sexta Edición, 1999, 579 P.**
- **TAMAYO Y TAMAYO, Mario. "El Proceso De La Investigación Científica." Editorial Limusa 2002**. De este Libro, se ha tomado el concepto de investigación descriptiva, esta misma aplicada al proyecto.
- **http://es.geocities.com/modeloespiral/definicion.htm**: En esta Web se encontró información sobre el modelo de desarrollo en espiral.
- **http://es.wikipedia.org**: En este sitio web, se ha encontrado definición de conceptos básicos para Diagramada de clases y modelo Entidad-Relación.

## **ANEXOS**

#### CORPORACION UNIVERSITARIA MINUTO DE DIOS **BIBLIOTECA**

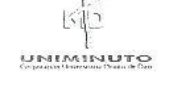

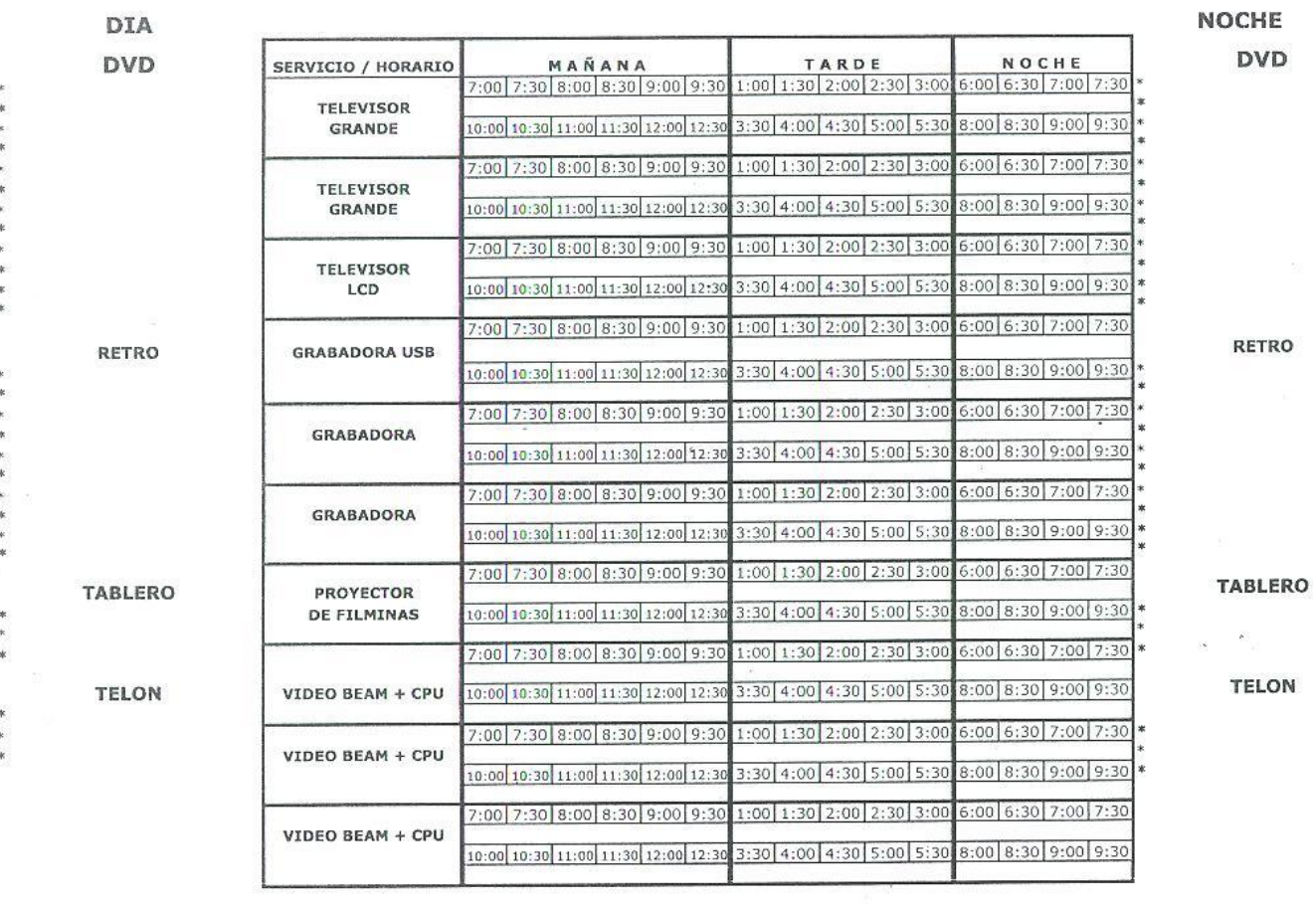

DIA MES AÑO

**Imagen Nº1, Formato recursos disponibles**

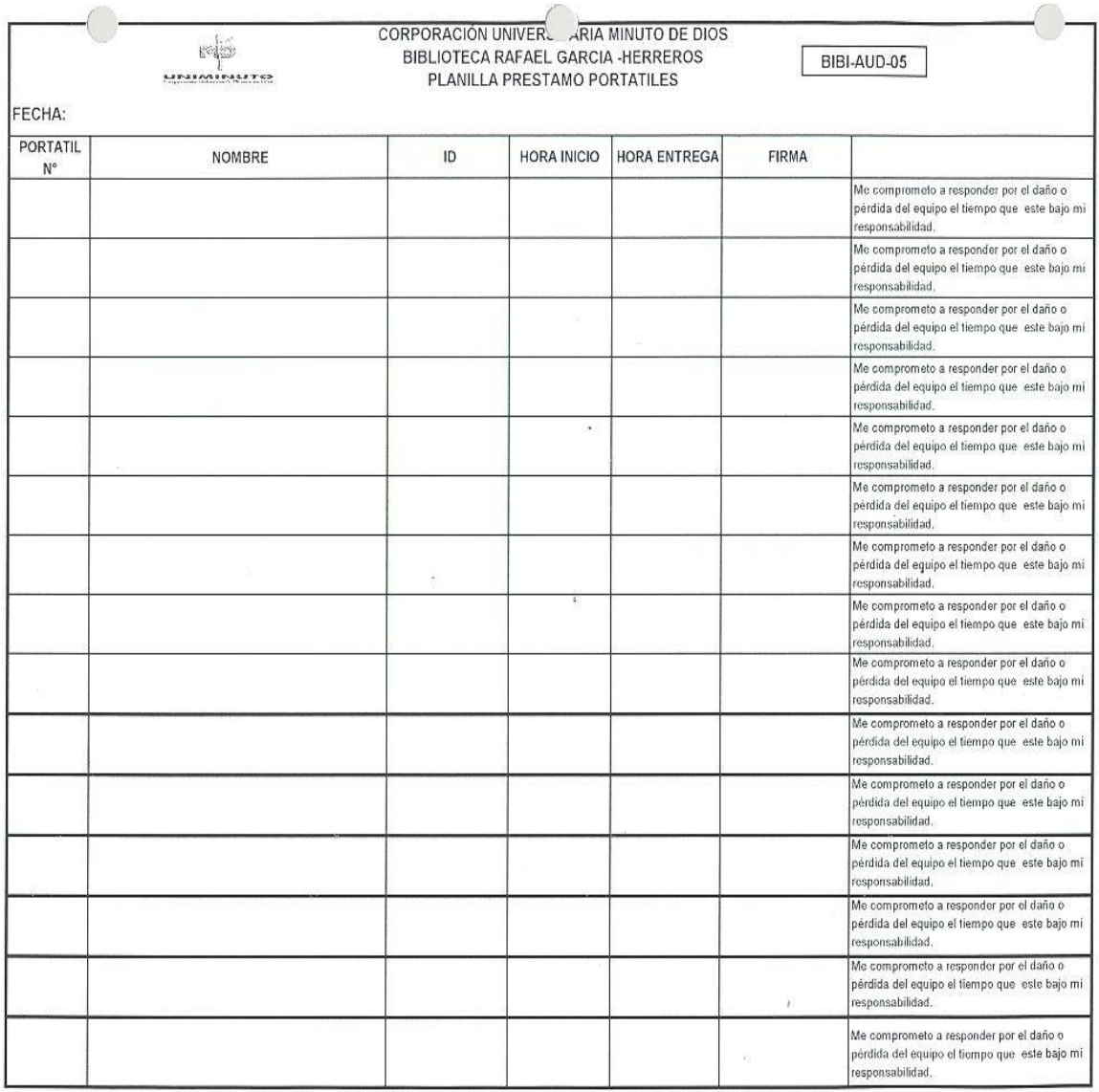

# **Imagen Nº2, Formato control de portátiles**

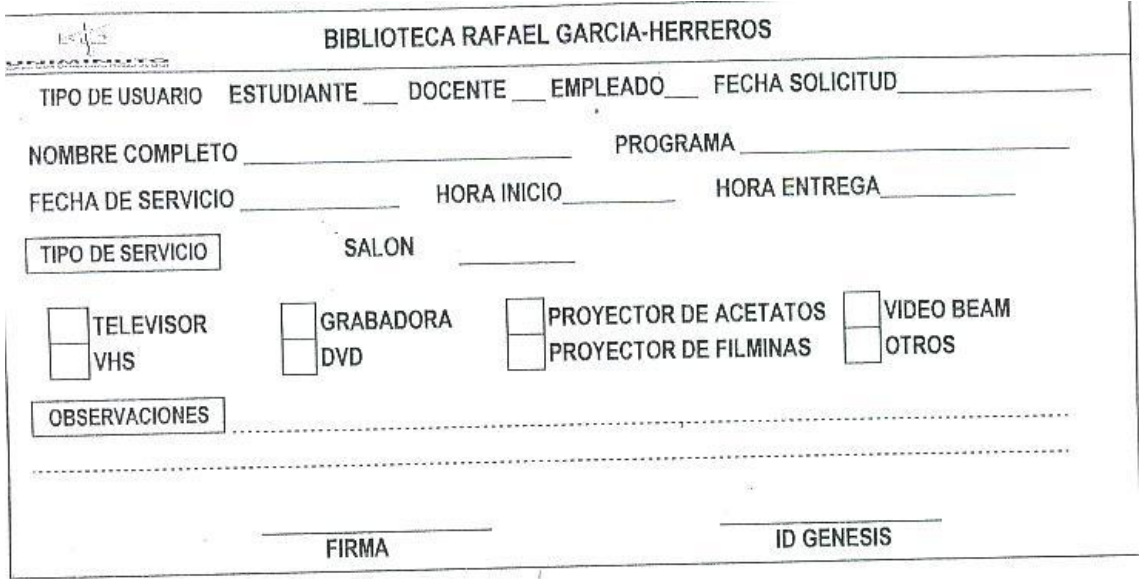

## **Imagen Nº3, Formato de reserva**

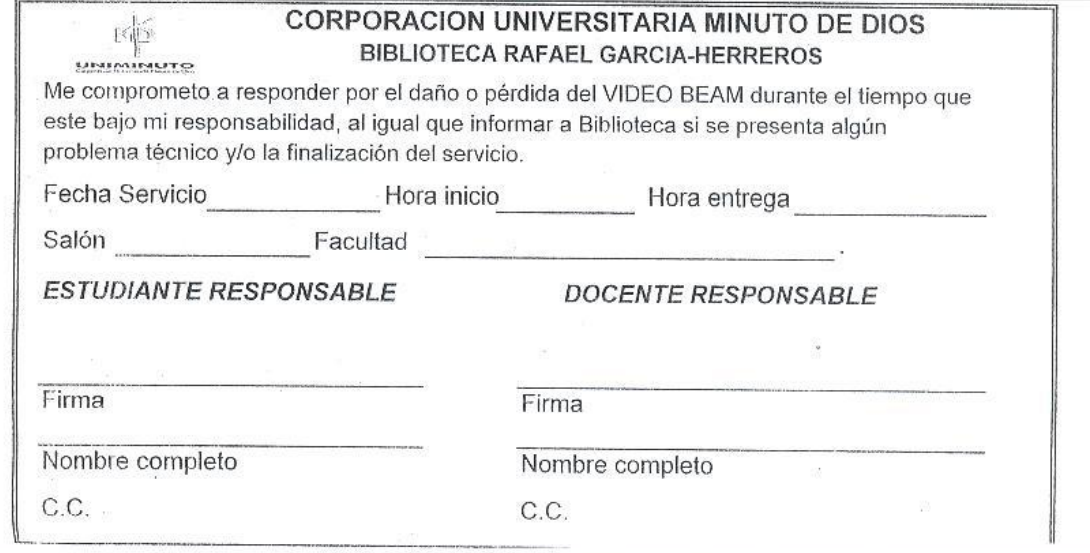

# **Imagen Nº4, Formato compromiso de responsabiblidad**

## **11.3 MANUAL DEL SISTEMA**

#### **Requerimientos para la instalación**

- Sistema operativo: Craavi puede ser instalado en un ordenador con sistema operativo Windows Xp o superior, debido a que está hecho en plataforma .Net, y no soporta otros sistemas.
- Plataforma: necesitará el paquete de instalación del FrameWork en su versión 2.0 o superior, puesto que el sistema fue desarrollado con .Net, y necesita de este paquete para poder correr la aplicación, además de sql Server 2005.

#### **INSTALACION DE SQL SERVER 2005:**

Antes de empezar tener en cuenta dos cosas, para Microsoft SQL Server necesitaremos el motor de bases de datos, y el Sistema Gestor de Bases de Datos, que es Microsoft SQL Server Management Studio, para este caso también se procurará la versión Express.

Primero descargamos estos dos ejecutables:

SQL Server 2005 Express Edition [dercarga aquí](http://www.microsoft.com/downloads/details.aspx?displaylang=es&FamilyID=220549b5-0b07-4448-8848-dcc397514b41)

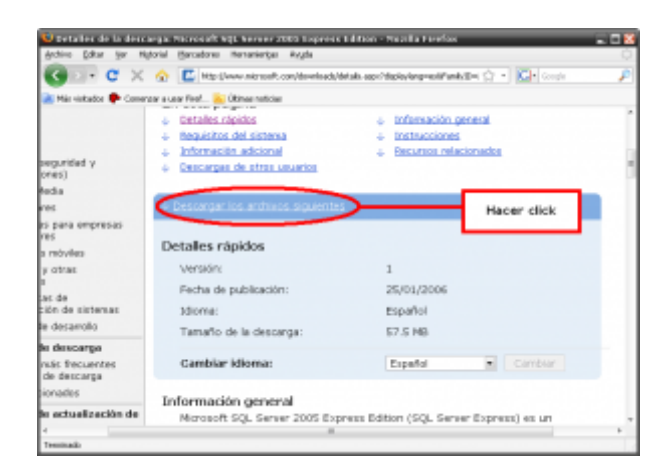

Accedemos al enlace y movemos la página un poco hacia abajo para ver lo siguiente: Es una información rápida de lo que queremos descargar.

Aparece una opción para cambiar el idioma, no sólo de la página activa, también del fichero a descargar. Se verán los archivos que se pueden descargar, y dar click en DESCARGAR seleccionando el correspondiente a a SQLEXPR\_ESN.EXE.

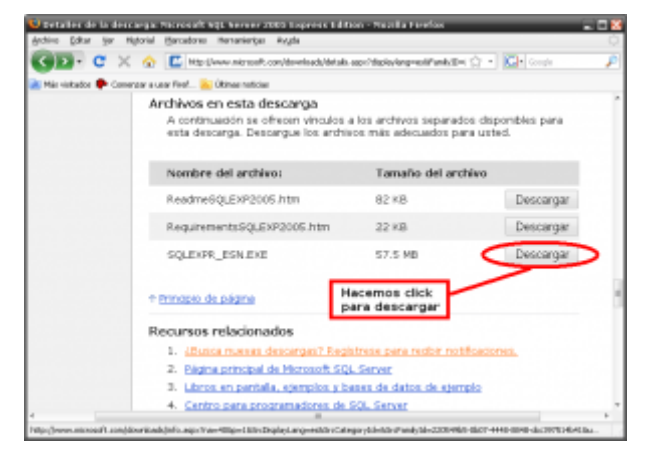

Aparece una ventana preguntándonos qué queremos hacer con el archivo, seleccionamos "Guardar archivo" para tener el ejecutable en nuestro ordenador, aceptamos para ahora iniciar la descarga y tal vez nos pida el directorio de destino para guardarlo, eso depende si configuramos el navegador para preguntarnos.

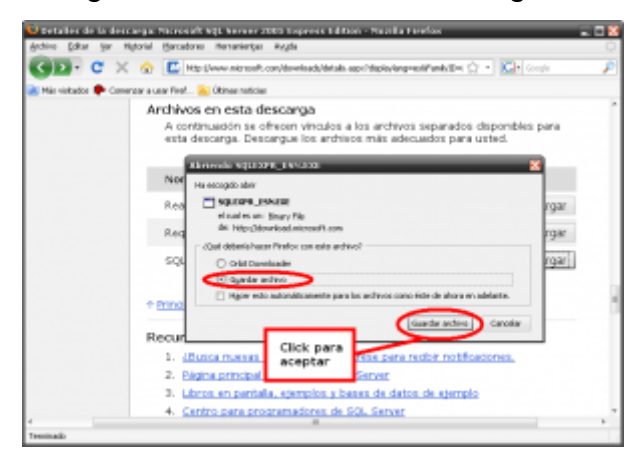

Ahora sí, inicia la descarga del fichero y esperamos a que termine.

Terminada la descarga aprovechamos para descargar ahora el Sistema Gestor de Bases de Datos:

Microsoft SQL Server Management Studio Express [descarga aquí](http://www.microsoft.com/downloads/details.aspx?FamilyID=c243a5ae-4bd1-4e3d-94b8-5a0f62bf7796&DisplayLang=es)

Accedemos al enlace, movemos un poco hacia abajo la página y

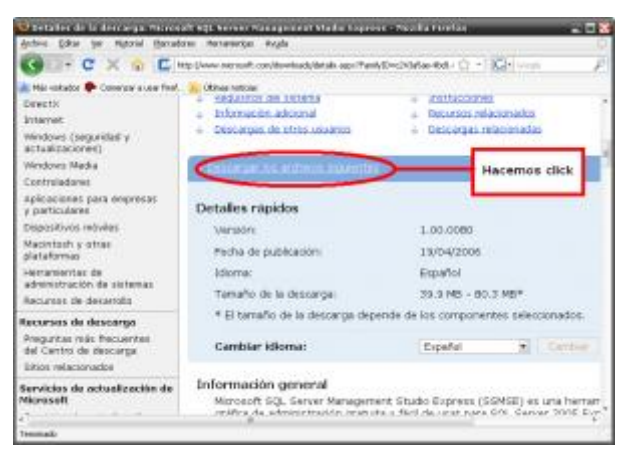

Veremos lo siguiente:

Hacemos click donde aparece en la imagen, nos redirecciona un poco  $\bullet$ hacia abajo en la misma página y veremos los archivos para descarga, seleccionamos uno de ellos, ¿cuál? depende de nuestro sistema, si es de 32 bits o de 64 bits. Lo más probable es que tu sistema operativo Windows sea de 32 bits, así que elegimos el primero.

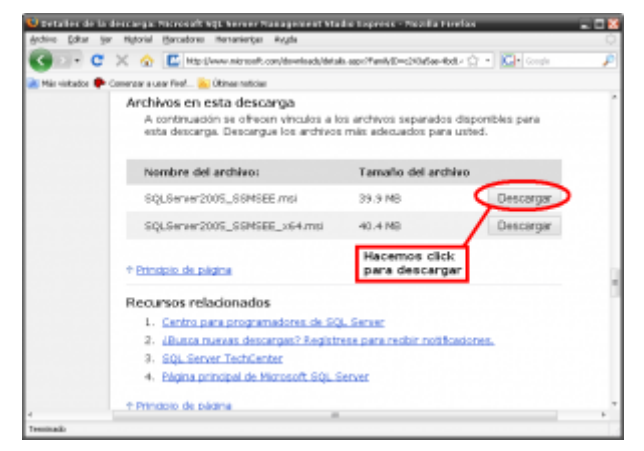

NOTA: Un sistema de 64 bits puede ejecutar aplicaciones de 32 y de 64  $\bullet$ bits; un sistema de 32 bits puede ejecutar aplicaciones de 32 bits pero NO de 64 bits. No entraremos en más detalles.

Elegimos "Guardar archivo", aceptamos, seleccionamos el directorio donde guardaremos el archivo, empezamos la descarga y esperamos a

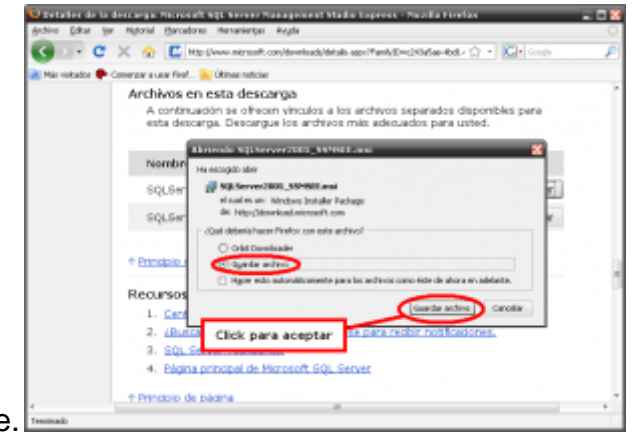

que termine correctamente.

Mientras, empezaremos ya con la instalación del motor de base de datos, es decir SQL Server 2005 Express que descargamos primero. Nos dirigimos al directorio donde guardamos la descarga y ejecutamos con doble click o como prefieras el SQLEXPR\_ESN.EXE. Empezará a extraer los archivos necesarios para la instalación, y luego aparecerá el contrato de la licencia de uso, lo leemos completo (SÍ, COMPLETO! xd). Para poder continuar seleccionamos en "Aceptar los términos y condiciones de la licencia" y hacemos click en "Siguiente >".

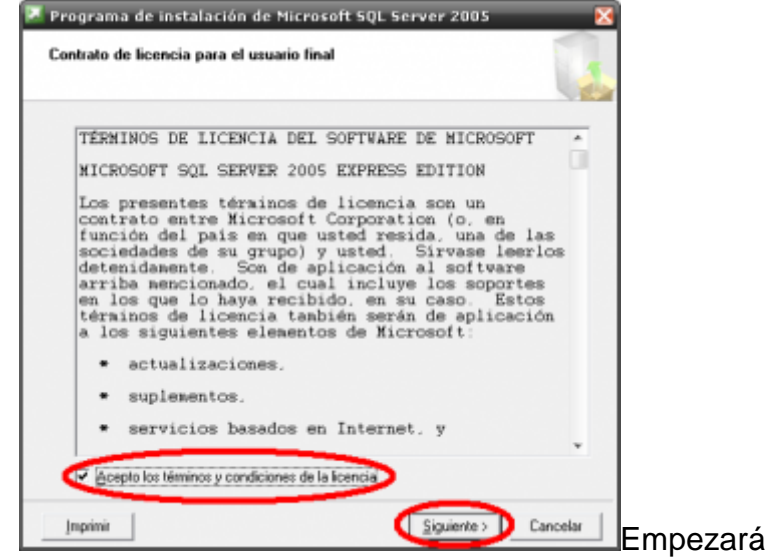

[E](http://uvfdatabases.files.wordpress.com/2009/03/sqlsvr2k5xpress-4.png)mpezará a instalar los

componentes necesarios para la instalación, esperamos un poco, nos

dirá que los componentes se instalaron correctamente y damos en

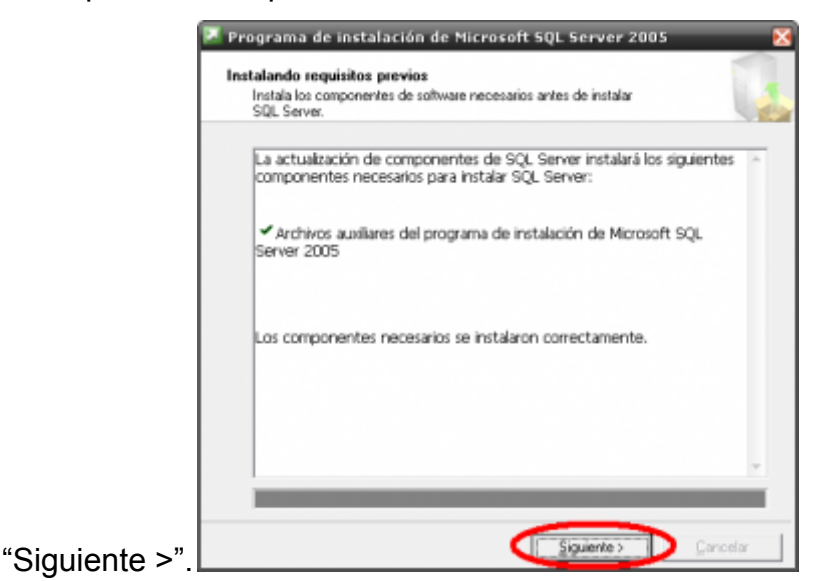

Luego comprobará nuestro equipo, creo que comprueba compatibilidad, en fin, ahora inicia el programa de instalación, hacemos click en

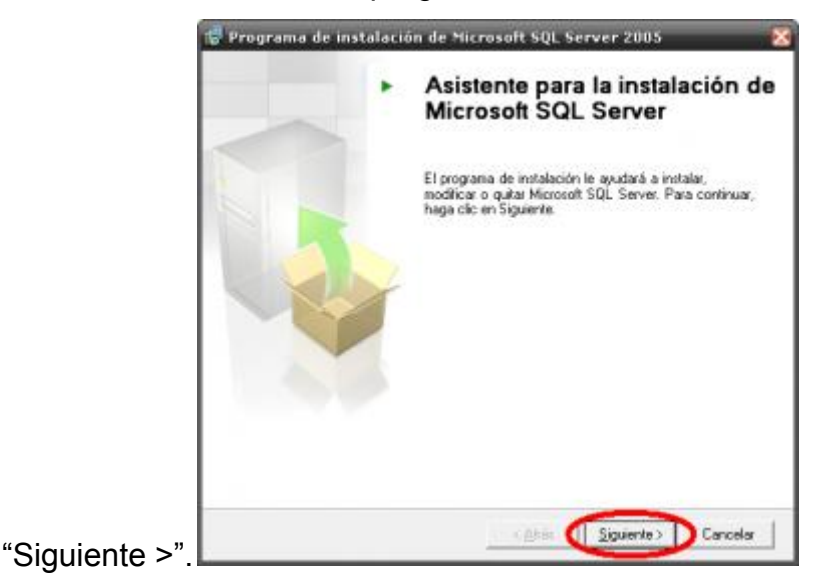

Ahora comprueba que nuestro PC cumpla con los requisitos para  $\bullet$ realizar la instalación. Si todo sale bien (no fue mi caso, obtuve una advertencia, pero no la tomaré en cuenta) y/o nos permite continuar hacemos click en "Siguiente >".

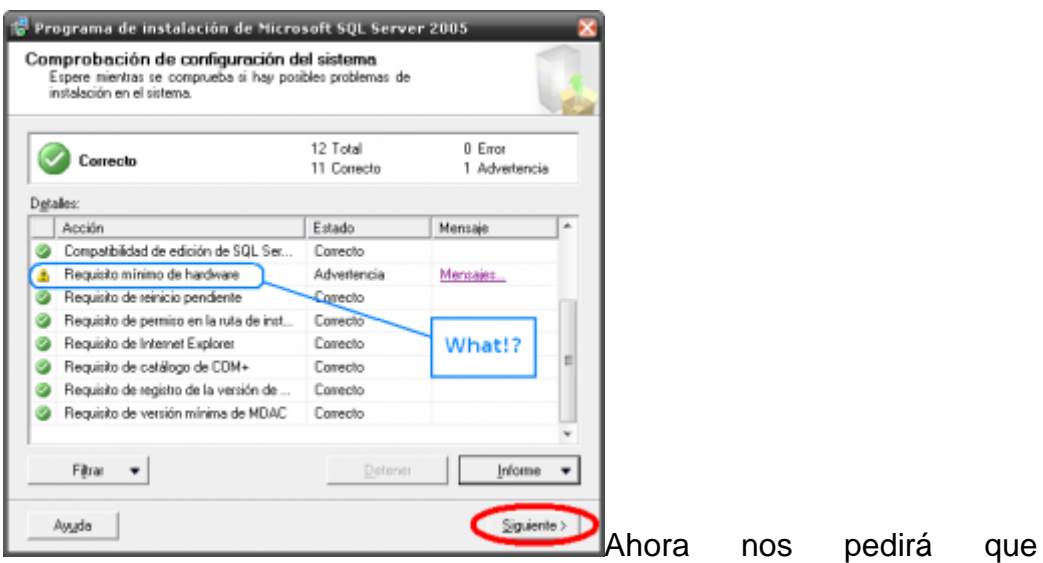

ingresemos nuestros datos, sólo un Nombre (obligatorio) y la Compañía

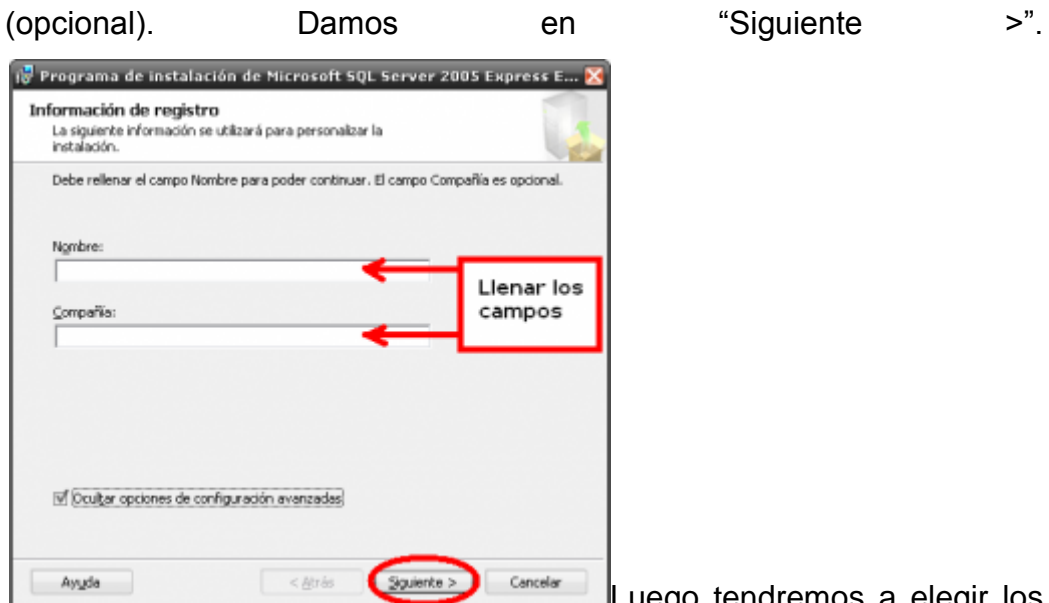

[L](http://uvfdatabases.files.wordpress.com/2009/03/sqlsvr2k5xpress-8.png)uego tendremos a elegir los

componentes a instalar. Por defecto sólo está el primero seleccionado, los demás tienen un tache rojo indicando que no está seleccionado, entonces los incluimos para la instalación.

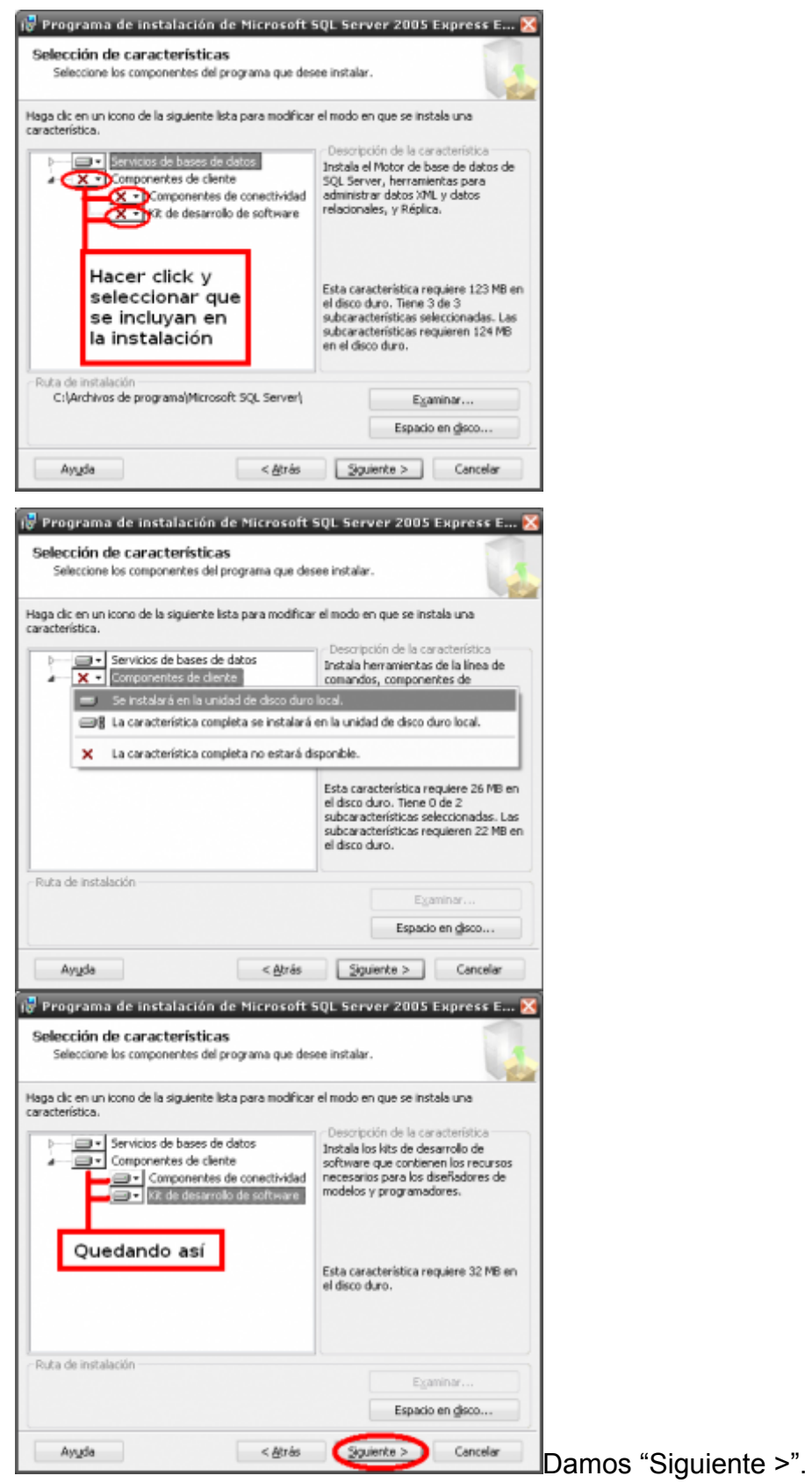

Nos pedirá un "nombre de instancia", como el nombre para identificar al SQL Server, por defecto estará escrito "SQLExpress", podemos comprobar si ya existe el nombre haciendo click en "instancias

instaladas", si no existe lo podremos usar, si ya existe podemos cambiarlo. Damos en "Siguiente >".

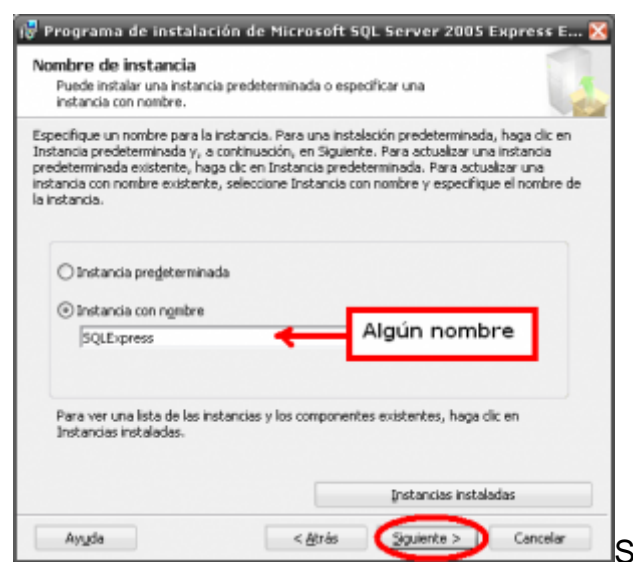

[S](http://uvfdatabases.files.wordpress.com/2009/03/sqlsvr2k5xpress-12.png)eleccionamos ahora el modo

de autenticación, elegimos el "Modo Mixto" y tendremos que asignar una contraseña y confirmarla. Esto es para mantener la integridad de los datos que utilicemos en nuestras bases de datos, y que sean modificados sólo por la persona correcta (o sea el Administrador de BD, en este caso tú). Damos "Siguiente >".

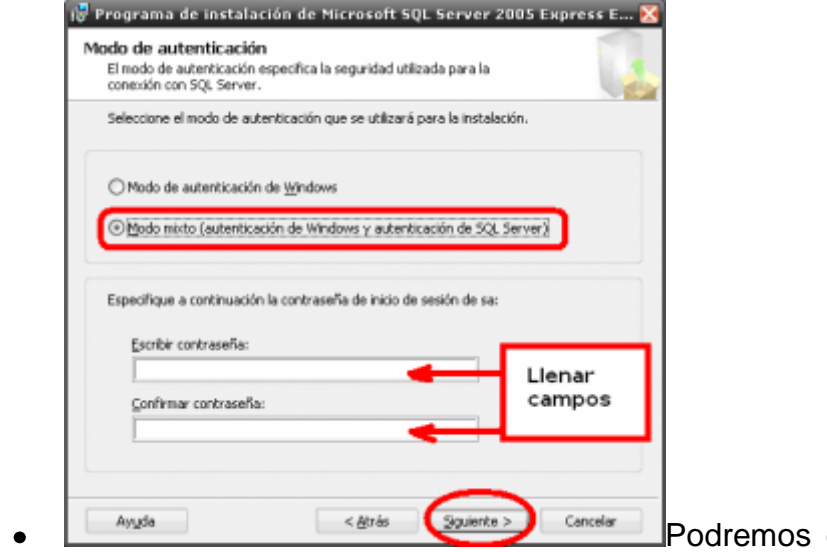

elegir si queremos

que se envíen informes de errores y uso a Microsoft para atenderlos y

brindar posteriores soluciones, esto es opcional. Damos en "Siguiente

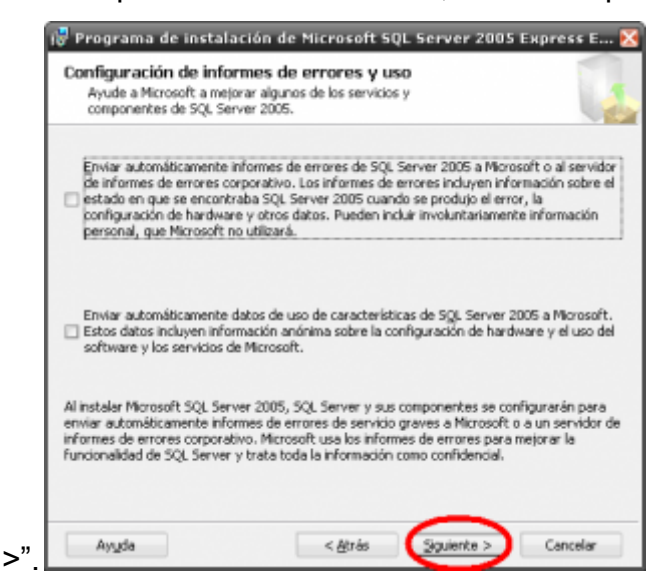

Por fin estamos preparados para instalar, nos mostrará de manera sencilla los componentes que elegimos para la instalación, y ahora damos en "Instalar". El proceso iniciará, tardará un buen rato, así que tendremos que esperar pacientes.

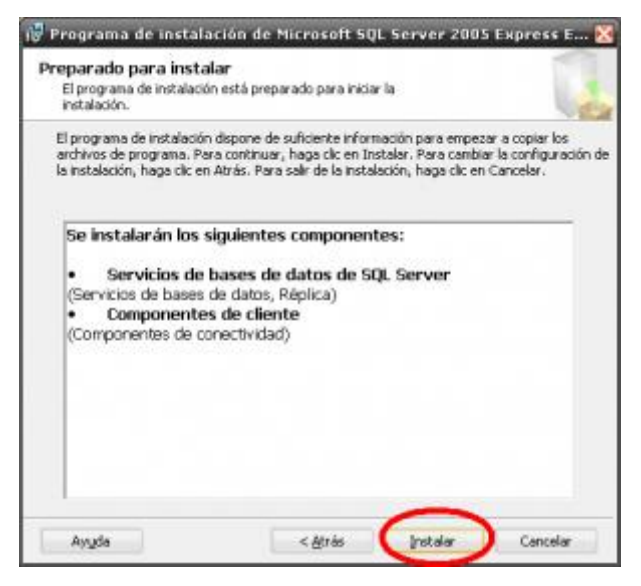

Cuando termine mostrará "Instalación finalizada" para todos los componentes. Damos en "Siguiente >>".

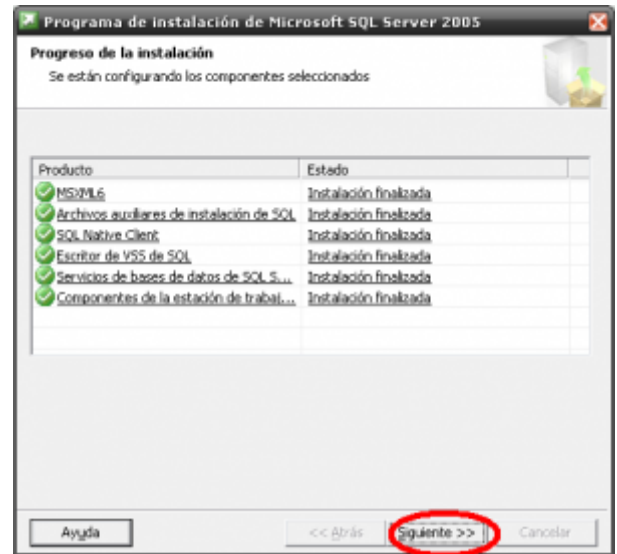

Como último nos permite checar el registro de resumen de todos los pasos que seguimos, y también configurar la "superficie de SQL Server 2005″, que son los servicios del motor de bases de datos a los que podemos tener acceso. Damos en "Finalizar" para terminar con el proceso y cerrar el asistente.

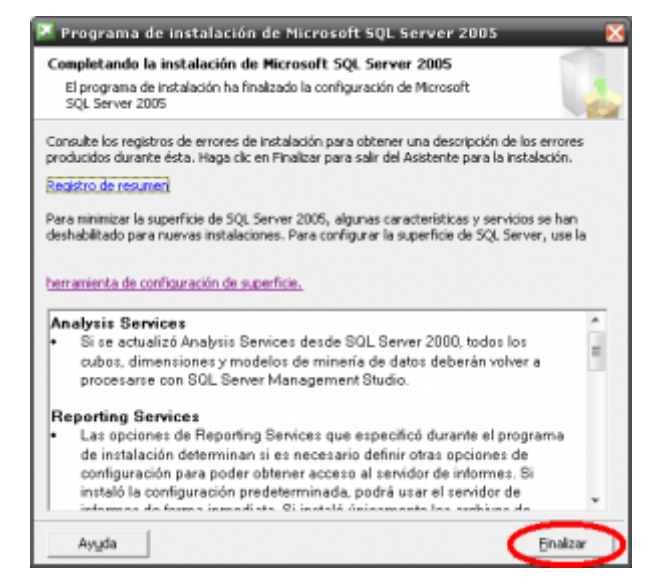

Lo "siguiente" (alucinaré esta palabra) es la instalación del SGBD, Microsoft SQL Server Management Studio Express. Nos dirigimos al directorio donde guardamos la descarga, ejecutamos el fichero con el nombre SQLServer2005\_SSMSEE.msi que fue el que descargamos. Se abrirá el asistente de instalación, la primera pantalla es la de bienvenida, damos en "Siguiente >".

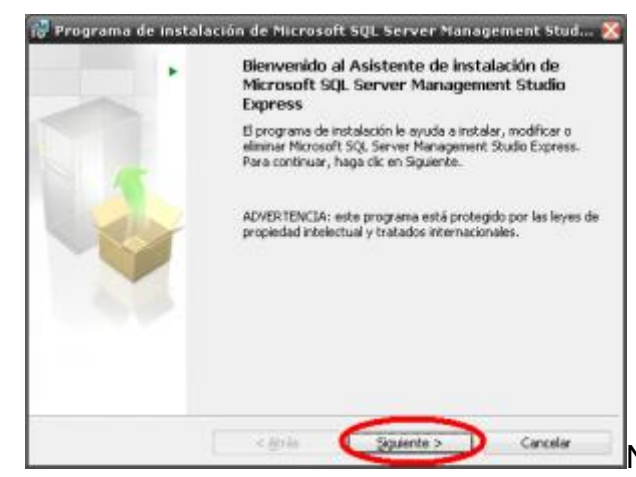

[N](http://uvfdatabases.files.wordpress.com/2009/03/sqlsvrmsxpress-4.png)os presenta el Contrato de

licencia de uso, elegimos "Aceptar los términos del contrato de licencia" y damos en "Siguiente >".

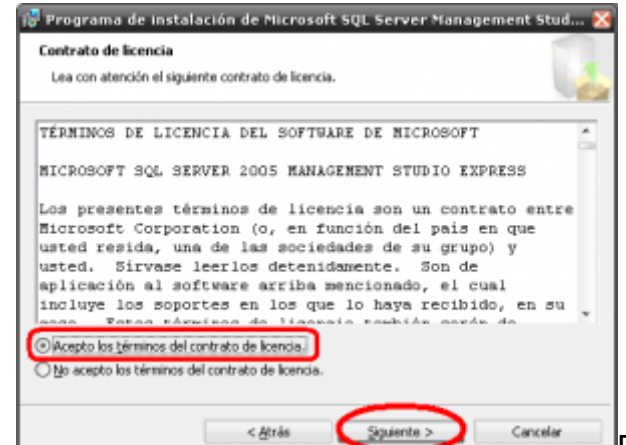

[P](http://uvfdatabases.files.wordpress.com/2009/03/sqlsvrmsxpress-5.png)asamos a la información de

registro, donde nos piden Nombre y Compañía, llenamos los campos y

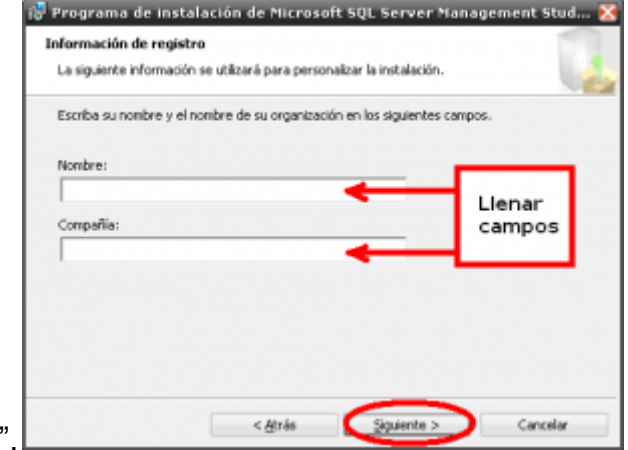

damos en "Siguiente >

Sigue a la selección de características a instalar, seleccionado el único por defecto. Podemos cambiar la ruta de instalación si lo deseamos.

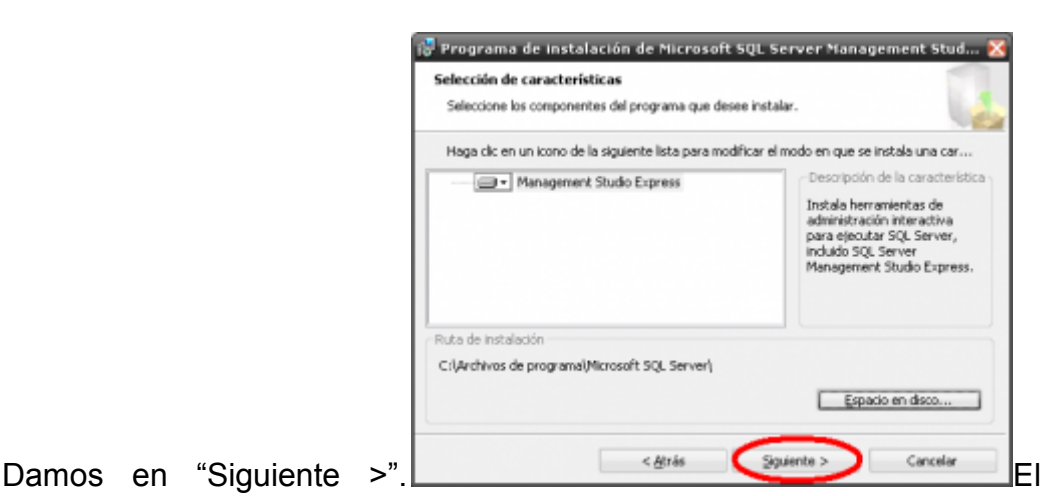

asistente estará preparado para proceder a la instalación. Si queremos verificar las configuraciones que hicimos para la instalación podemos hacer click en "< Atrás", si no, damos en "Instalar".

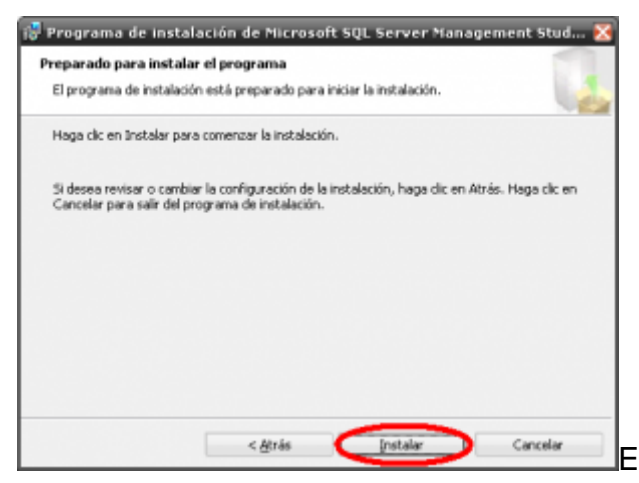

[E](http://uvfdatabases.files.wordpress.com/2009/03/sqlsvrmsxpress-8.png)l asistente empezará con la

instalación. El proceso tardará un poco, así que esperamos a que

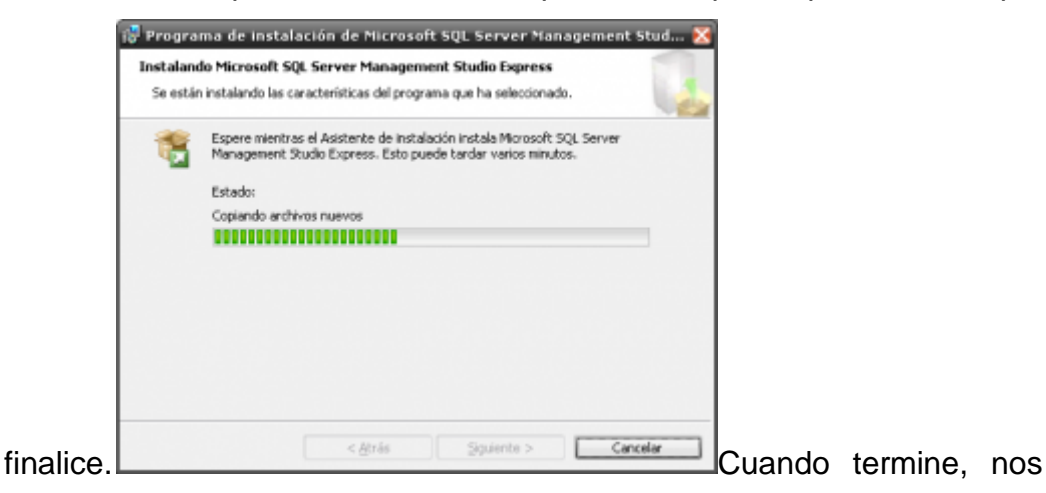

aparecerá el mensaje de instalación terminada. Damos en "Finalizar" para cerrar el asistente y culminar la instalación.

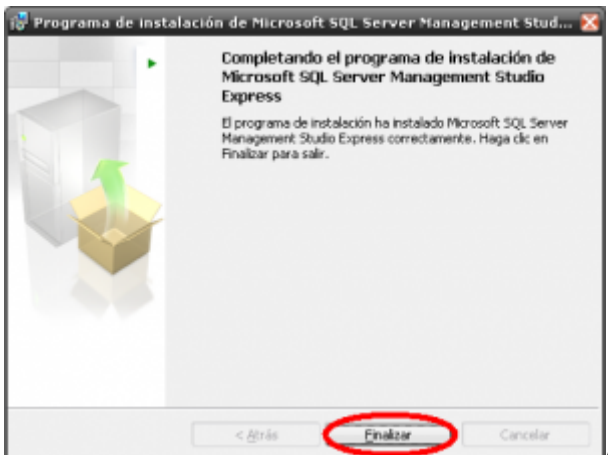

[A](http://uvfdatabases.files.wordpress.com/2009/03/sqlsvrmsxpress-10.png)hora podemos ejecutar SQL

Server Management Studio Express siguiendo la ruta Inicio -> Todos los programas -> Microsoft SQL Server 2005 -> SQL Server Management Studio Express

Veremos la ventana de "Conectar al servidor", donde podremos elegir el  $\bullet$ Tipo de servidor, el Nombre del servidor y la Autenticación ya sea la de Windows o la de SQL Server. Elegimos las opciones necesarias, escribimos los datos de inicio y contraseña que asignamos y damos en "Conectar" para conectarnos al servidor seleccionado y podremos usar

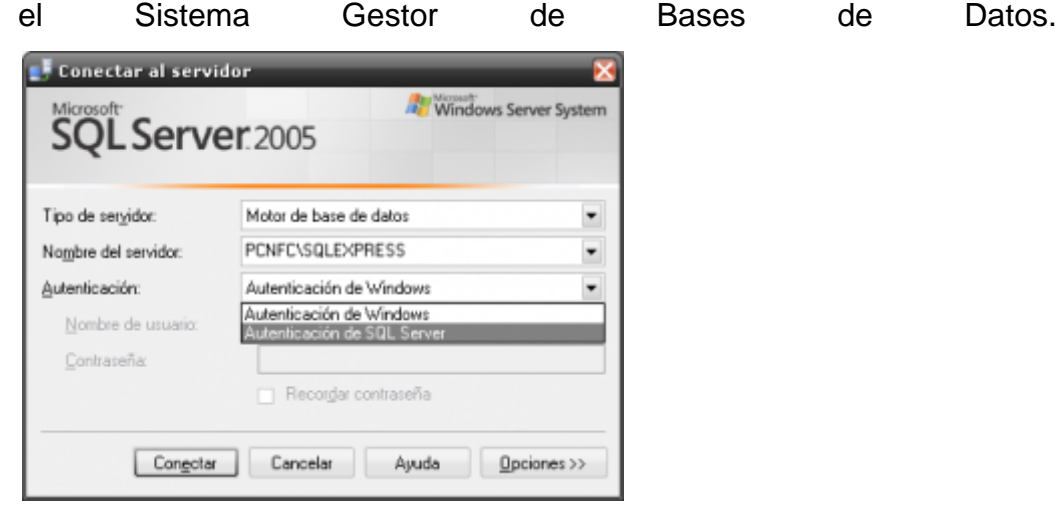

## **PROCESO DE INSTALACIÓN .NET FRAMEWORK:**

1. Instalar el paquete frameworknetfx35, que viene en el CD del sistema.

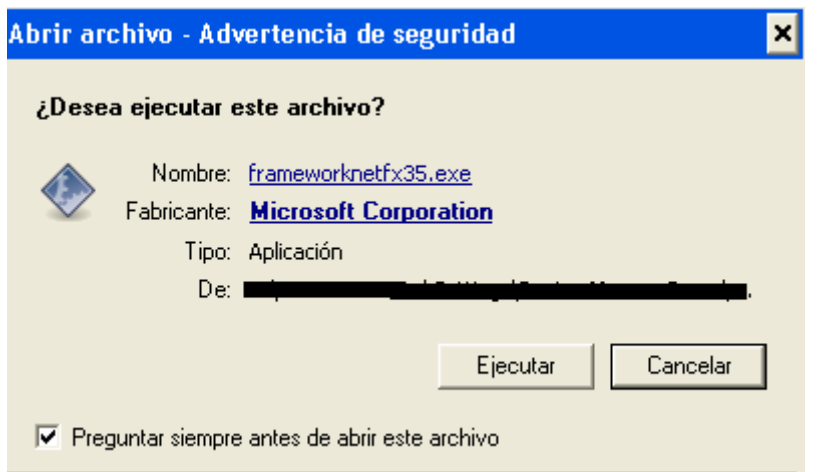

2. Instalar la aplicación

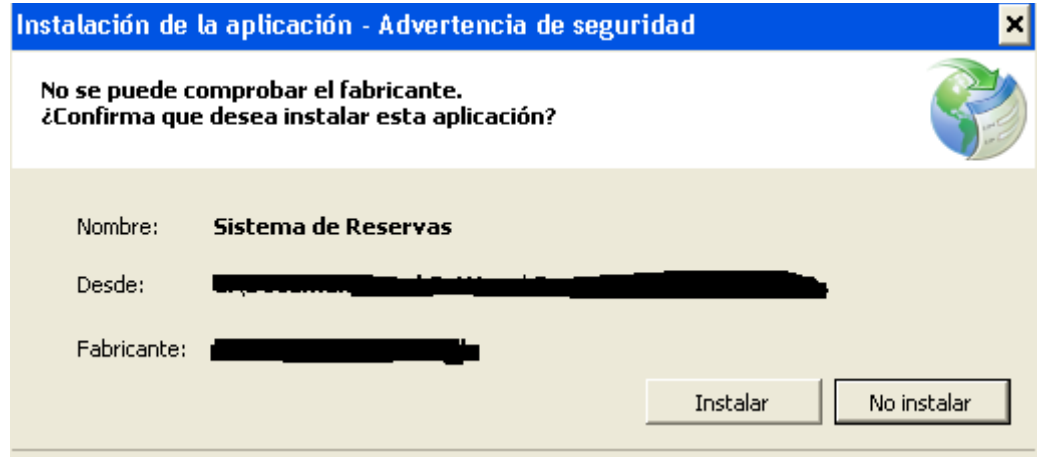

3. Al finalizar la instalación, el formulario de acceso al sistema se desplegará.

## **11.4 MANUAL DEL USUARIO**

1. **Formulario de acceso**: en el debe ingresar su nombre de usuario y clave dada por el administrador del sistema, en este caso su nombre de usuario es: **calvarado** y la clave es: **calvarado2009**.

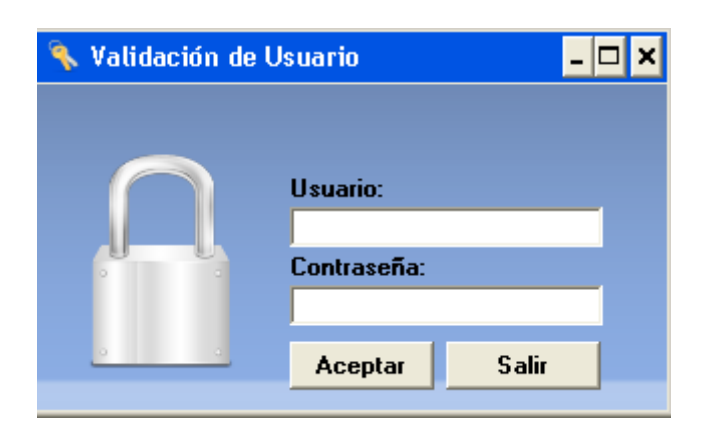

2. Al suministrar la información de manera correcta, se desplegará el formulario de nuestro menú principal

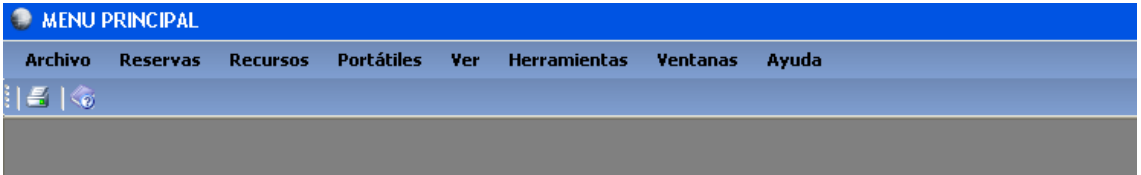

3. Menú **ARCHIVO:**

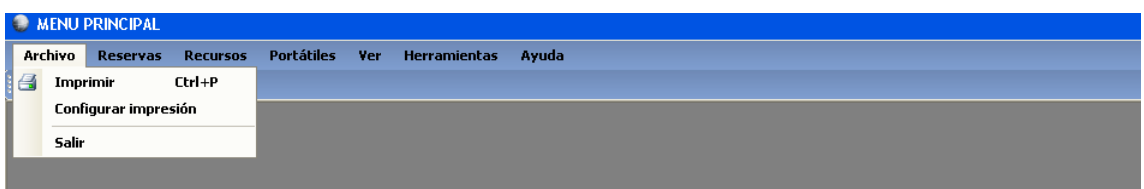

En esta sección del sistema, encontrará operaciones básicas, como impresión o la salida total del sistema.

#### 4. **Menú Reservas**:

En esta sección, encontrará 3 operaciones básicas para con las reservas, como lo son: Nueva Reservas, Eliminar reserva y Consultar Reservas.

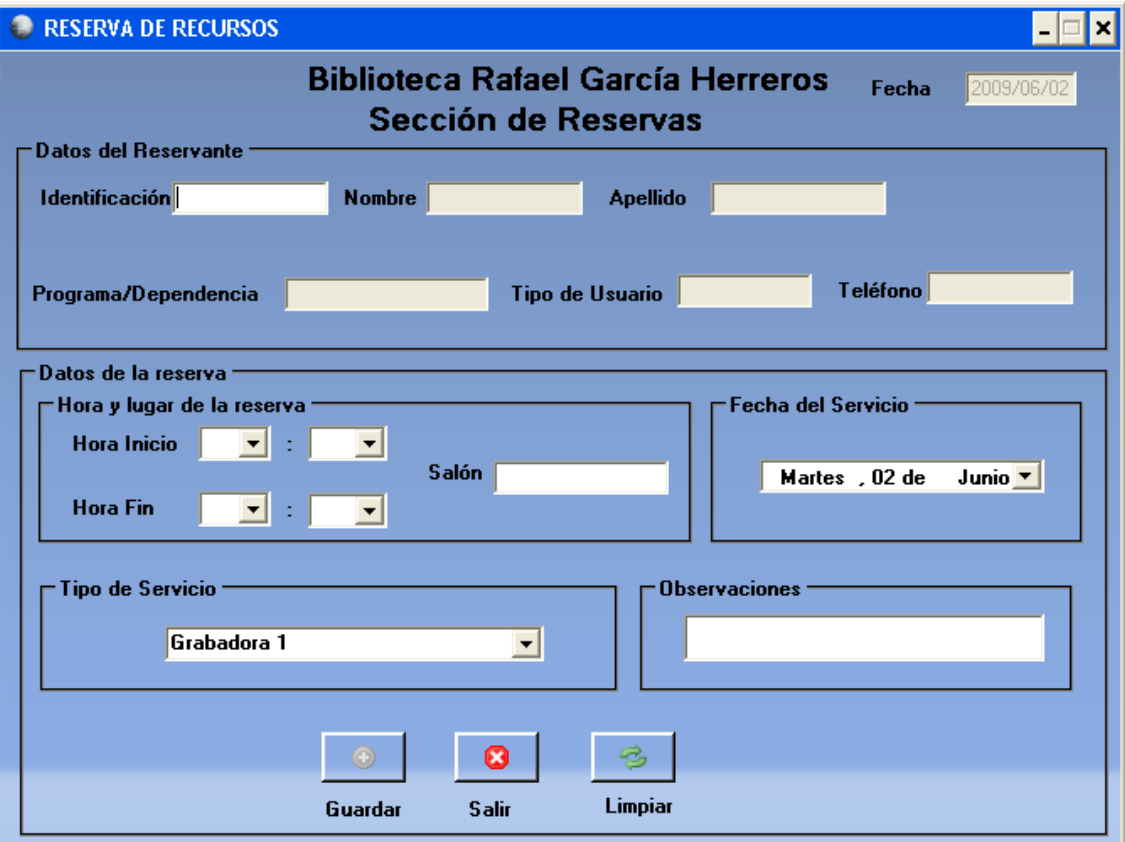

**Nueva Reserva**:

Este modulo permite agregar una nueva reserva para ser almacenada en la base de datos, diligenciando datos correctamente como datos del usuario que reserva, hora de inicio y hora final, fecha para la cual solicita el servicio, el tipo del servicio y las observaciones, si posee algún error en la inserción de los datos, el sistema le avisará que datos le faltan por completar, de lo contrario la reserva se guardará.

#### **Eliminar Reserva**

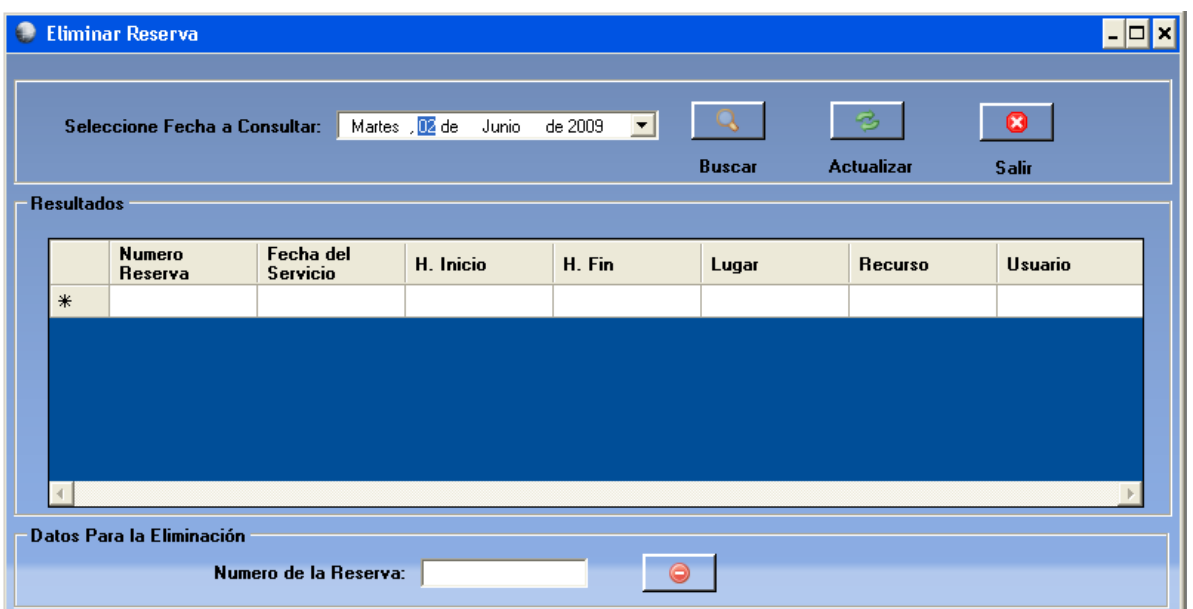

En esta sección, el sistema permite eliminar una reserva anteriormente guardada, si no conoce el numero de la reserva simplemente selecciona la fecha de la reserva y pulsa el botón buscar, inmediatamente se despliega la información referente a las reservas, con su respectivo identificador de reserva, si desea eliminarla, simplemente digita el numero de la reserva en el campo de texto "Numero de la reserva" y pulsa el botón eliminar.

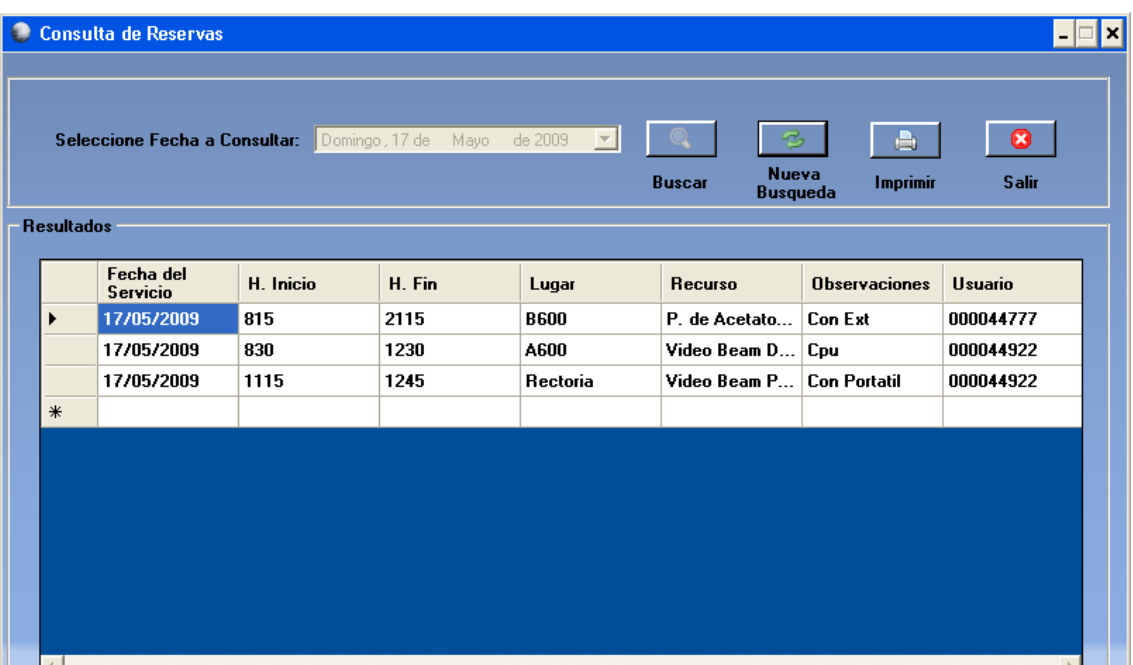

## **Consultar Reserva**

En caso de que requiera consultar las reservas guardadas, simplemente proporcionando la fecha a la cual le desea hacer una observación, pulsa el botón buscar, y de inmediato se despliega la información sobre las reservas, si desea imprimir la consulta hecha, pulsa el botón imprimir, selecciona la impresora a la cual se va a mandar la consulta, y pulsa aceptar.

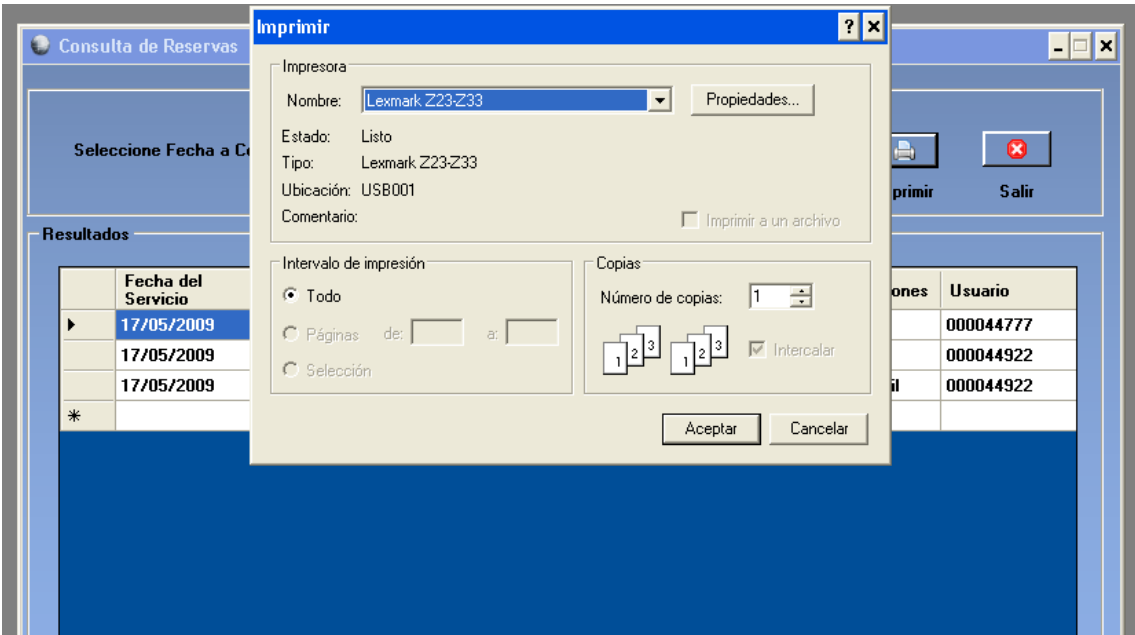

#### **5. Sección Administración de Recursos.**

En esta sección, se le permitirá administrar los recursos para habilitarlos en caso de necesitarlos para realizar más reservas, también tiene la posibilidad de eliminarlos totalmente de la base de datos.

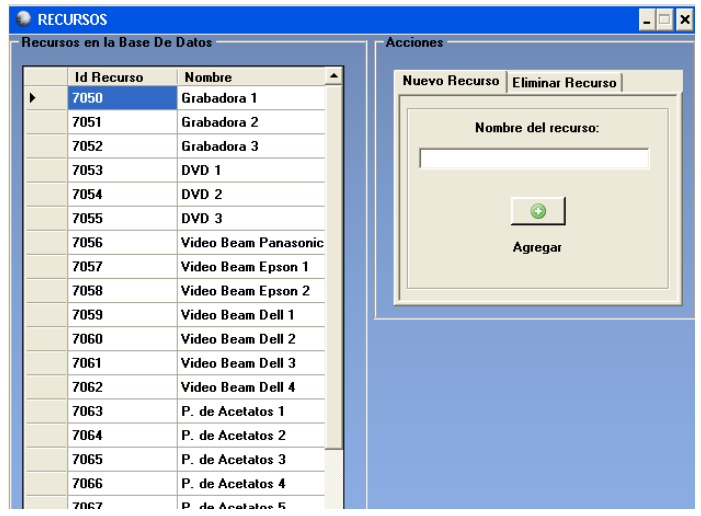

**6. Sección Administración de portátiles.**

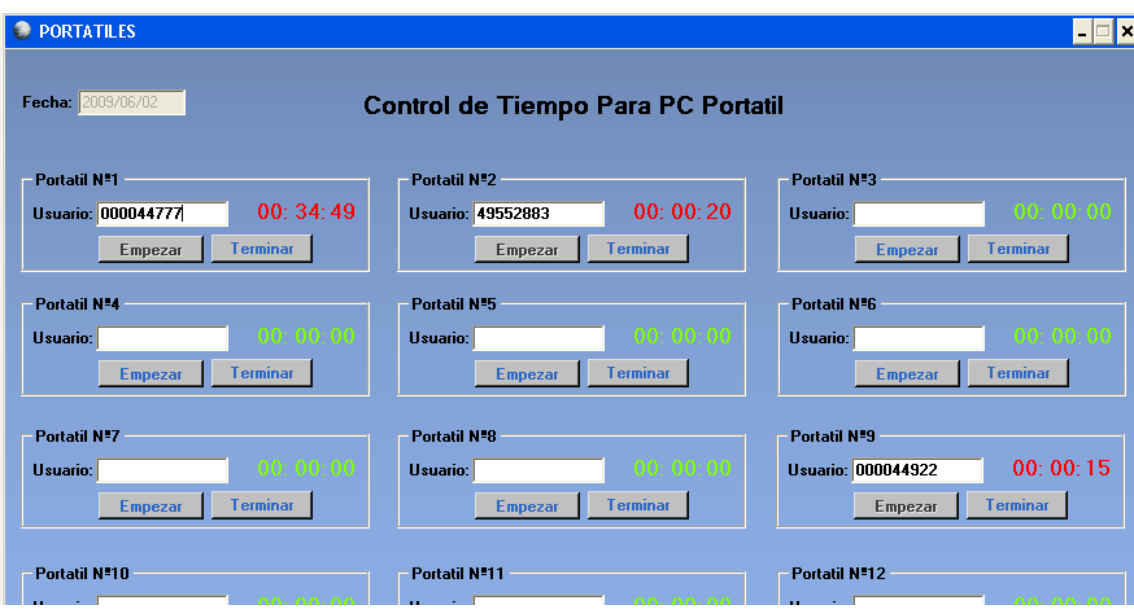

Esta última sección le permitirá administrar el tiempo de préstamo para cada uno de los portátiles que posee la biblioteca, digitando el nombre o Id del usuario a quien se le presta le servicio, y pulsando el botón empezar, inmediatamente empezará a correr un cronometro, el cual le indicará cuanto tiempo de uso tiene un portátil, en tal caso que desee parar el tiempo pulse el boto terminar.